REASON. FAITH. SERVICE.

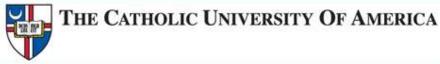

## Academic Scheduling Manual

# 1 Getting Started

Information on how to run a schedule of classes report to see what courses have been rolled from the previous semester.

## 2 Building your class schedule in Cardinal Station before the scheduling deadline

Information on how to enter course meeting pattern, capacity, room requests and other information into Cardinal Station.

## **3** Scheduling Deadline, A.K.A FARD

Information on what you still have access to once the scheduling deadline passes, and how to manage requests for changes to the schedule after this point.

## 4 Changes

What changes academic departments & schools can make after the deadline and what changes Enrollment Services has to manage.

## 5 Registration Begins

Information on the processes and procedures that take place once registration begins.

### **Table of Contents**

| Spring 2015 Changes & Reminders                       | 6  |
|-------------------------------------------------------|----|
| New University Scheduling Pattern                     | 6  |
| Reminder about First Year Experience block scheduling | 6  |
| Non-Conforming Class Approval process                 | 6  |
| Class Schedule Compliance Report                      | 7  |
| New Procedures for Scheduling Comprehensive Exams     | 7  |
| General Academic Scheduling Guidelines 1              | .1 |

## 1

|  | Getting Started       | 12 |
|--|-----------------------|----|
|  | ule of Classes Report |    |

## 2

| Building your class schedule in Cardinal Station before the scheduling deadline 1 | .8 |
|-----------------------------------------------------------------------------------|----|
| Scheduling a Class 1                                                              | .8 |
| Determining class information 1                                                   | 9  |
| Basic Data Tab 1                                                                  | 9  |
| Instructional Mode1                                                               | .9 |
| Meetings Tab 2                                                                    | 21 |
| Meetings Tab- Meeting Pattern Information2                                        | 22 |
| The Catholic University of America Approved Scheduling Patterns                   | 24 |
| Four or Five day a week courses                                                   | 26 |
| Meetings Tab- Room Characteristic Information                                     | 26 |
| Primary Codes                                                                     | 27 |
| Secondary Codes                                                                   | 28 |
| Software needs                                                                    | 29 |
| Standard Image                                                                    | 29 |
| Additional Software                                                               | 29 |
| Requesting New Software:                                                          | 31 |
| Enrollment Cntrl Tab                                                              | 32 |
| Using Historical Enrollment when setting Enrollment Capacities                    | 33 |
| Create Waitlist                                                                   | 34 |

| Utilizing Reserve Capacities | 35 |
|------------------------------|----|
| Class Notes Tab              | 36 |
| Adding a course note:        | 36 |

|                                                                                                    | ic University of<br>Cardinal Stat                        |                                | Welcome, Megan Jerabek!                     | Search:<br>Cardinal Station Home                          | Add to My Favorites     |
|----------------------------------------------------------------------------------------------------|----------------------------------------------------------|--------------------------------|---------------------------------------------|-----------------------------------------------------------|-------------------------|
| Schedule of Classes  Class Search  Schedule New Course                                                       | Subject Area:<br>Catalog Nbr:                            | EDUC<br>101                    | Education<br>Introduction to Teac           | hing                                                      |                         |
| Maintain Schedule of<br>Classes <u>Schedule Class</u><br><u>Meetings</u> <u>Adjust Class</u><br>Associations | Class Sections Session: Class Section: Associated Class: | 1<br>01 Component:<br>1 Units: | Regular Academic Session<br>Lecture<br>1.00 | Eind   View All<br>Class Nbr: 1080<br>Event ID: 000062469 | First 🗹 1 of 1 🕨        |
| Update Sections of a<br>Class     Class Event Table     Print Class Schedule     Exam Code Table             | Class Notes *Sequence Number:                            | 1<br>After                     | Even if Class Not in                        | <u>Find</u>   View All                                    | First 🕙 1 of 1 🕨 L<br>+ |
| Exam Code Table     Report     Generate Exam     Schedule     Class Notes Table                              | Note Nbr:                                                | 0078 Class<br>Copy Note        | to take place at Ft. Belvoir                | ×                                                         |                         |
| Class Notes Report     Class Notes Table     Report     Global Notes Table     Global Notes Table            | Free Format Text:                                        | Clear Note                     |                                             | ~                                                         |                         |

|                                                      | 57 |
|------------------------------------------------------|----|
| Deleting a course note                               | 39 |
| How to manage class notes:                           | 40 |
| Scheduling Associated Classes                        | 40 |
| Dynamically Dated Courses                            | 42 |
| How to schedule a class in Dynamic Date (DD)         | 42 |
| Scheduling Online Classes                            | 44 |
| The setup of online courses:                         | 44 |
| Scheduling Online courses                            | 45 |
| Scheduling Abroad Courses                            | 46 |
| Adding a New Class or an Additional Section          | 49 |
| Adding an Instructor to the Instructor/Advisor Table | 50 |
| Instructor/Advisor Table Tab                         | 51 |
| Approved Courses Tab                                 | 52 |
| Scheduling Back-to-Back Courses                      | 53 |
| Bound Courses                                        | 53 |
| Faculty with Special Needs                           | 53 |
| Deleting a Class                                     |    |
| Scheduling Comprehensive Exams                       |    |

| Steps to adding the Comprehensive Exam dates in Cardinal Station | 55 |
|------------------------------------------------------------------|----|
| Under the Basic Data Tab:                                        | 55 |
| Comprehensive exam date guidelines:                              | 56 |
| Under the Meetings Tab                                           | 56 |
| Class Schedule Compliance Report                                 | 57 |

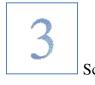

| cheduling Deadline | , also known as | FARD Deadline |  |
|--------------------|-----------------|---------------|--|
|--------------------|-----------------|---------------|--|

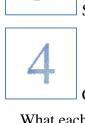

|   |          | Changes                                                                          | 63 |
|---|----------|----------------------------------------------------------------------------------|----|
|   |          | ch academic department & school has access to edit after the scheduling deadline |    |
|   | What cha | anges need to be sent to Enrollment Services                                     | 64 |
| ľ |          |                                                                                  |    |

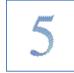

| Registration Begins                                    | 65 |
|--------------------------------------------------------|----|
| Assigning Class Permissions                            | 65 |
| Monitoring Course Enrollment                           | 69 |
| Closed Classes                                         | 70 |
| Scheduling Final Exams                                 | 71 |
| Exams in the course catalog                            | 71 |
| Scheduling final exams                                 | 72 |
| Viewing Final Exams in Cardinal Station                | 73 |
| Final Exam Query                                       | 73 |
| Requesting space for a final exam study/review session | 74 |
| Appendix                                               | 75 |
| Scheduling Tools                                       | 75 |
| Classroom Characteristics                              | 76 |
|                                                        |    |

## **Spring 2015 Changes & Reminders**

#### **New University Scheduling Pattern**

The new university scheduling grid will be used to schedule spring 2015 classes. Please check the Enrollment Services website for complete training on compliance with this new grid. http://enrollmentservices.cua.edu/scheduling/

#### **Reminder about First Year Experience block scheduling**

During the spring 2015 semester, the First Year Experience learning community courses will be scheduled on MWF 9 am -11 am block, both during period 2, which will affect space availability for all courses.

- a. This leaves very limited availability in classrooms during these times.
- b. Courses with an enrollment higher than 15 should not be scheduled during this time block.
- c. Courses serving freshmen or expecting significant freshman enrollment should avoid this time period.
- d. Courses requiring digital presentation rooms should not be scheduled during this time block, as the rooms that hold 15 or less do not have technology.

#### **Non-Conforming Class Approval process**

- All courses that have a meeting pattern must meet according to the university scheduling grid, including courses that meet in department-controlled spaces.
- The conforming scheduling pattern does not apply to off-campus courses or to summer course.
- Classes that don't comply with the university scheduling policy and the constraints, and that don't receive approval by the published deadline; will not receive room assignments and will be hidden from the course offerings.
- Classroom priority is given to courses that adhere to the approved scheduling pattern over those that are non-conforming. Even when the non-conforming courses are approved.
- Approval of non-conforming courses does not guarantee the ability to room the course. The meeting pattern of courses may need to change in order to place them into classrooms due to high demand during particular meeting times.

#### To seek exceptions to the approved scheduling patterns, follow the below steps:

If scheduling a class at a non-conforming day/time would not negatively impact classroom usage, and student schedules, and has clear pedagogical reasoning, then the exception will be considered.

1. Academic schools and departments should build their course offerings to try to comply with the university scheduling grid while keeping in mind the constraints of student schedules, instructor availability, and known classroom limitations.

- 2. After the schedule is built, if there are courses that need to be offered outside the approved scheduling pattern, requests can be submitted to seek approval.
- 3. To seek non-conforming course consideration:
  - i. All classes that are meeting at non-conforming times should be reviewed by the academic chair/dean for the school/department the course is offered in.
  - ii. Academic departments should enter their entire semester schedule into Cardinal Station before seeking approval for any non-conforming courses.
  - iii. All courses which you seek to offer at a non-conforming time should be submitted for approval at the same time. We ask that departments aim to submit all their nonconforming time requests at once.
  - iv. Departments should complete and submit <u>non-conforming course approval form</u>, listing all the non-conforming courses they hope to offer during the semester. When complete send to Enrollment Services via <u>cua-classes@cua.edu</u>
  - v. Be sure to request approval for non-conforming courses in a timely manner. All requests are due by the date published on the scheduling deadline.
  - vi. Enrollment Services is happy to review and approve non-conforming requests times prior to the deadline if it will assist your department in completing the semester schedule.
- 4. Enrollment Services will verify whether non-conforming course time has been approved.

#### **Class Schedule Compliance Report**

The class Schedule Compliance Report is a Cardinal Station tool developed to assist academic schools/departments see how their class schedule information in Cardinal Station adheres to the university schedule grid and constraints.

The Report is available in Cardinal Station navigate to CUA Custom > Student Records > Custom Reports > the report name is Class Scheduling Report.

You'll need to enter your Academic Organization and term information in the prompt in order to run the report.

Please be sure to run this report as you build your spring 2014 class offerings to ensure the schedule is in compliance with the university grid and constraints.

#### **New Procedures for Scheduling Comprehensive Exams**

The COMP and ORAL subject codes have been inactivated. Instead these exams will use departmental subject codes.

|               | Undergraduate<br>Number | Master's Number          | Doctoral Number             |
|---------------|-------------------------|--------------------------|-----------------------------|
| Comprehensive | 498                     | 698A- Comps with classes | 998A- Comps with classes    |
| Exam          |                         | 698B- Comps without      | 998B- Comps without classes |
|               |                         | classes                  |                             |

| Dissertation<br>guidance |  | 996- Doctoral students who<br>are working on their<br>dissertation, including those<br>who are planning on<br>defending, should enroll in<br>their departmental |
|--------------------------|--|----------------------------------------------------------------------------------------------------|
|                          |  | dissertation guidance course.                                                                                                    |

For example, the Spanish undergraduate comprehensive exam would be added in Cardinal Station as SPAN 498.

When building your spring 2015 offerings be sure to add comprehensive exams for each subject your school or department offers. You can utilize the <u>Course Schedule Request Form</u> to request that the comprehensive exam offering be added to the spring 15 schedule. Once it is in the semester offerings in Cardinal Station you can add the applicable meeting pattern to the course notes to ensure students are aware of when the exam will be offered.

#### Steps to adding the Comprehensive Exam dates in Cardinal Station:

Navigate in Cardinal Station to Schedule of Classes > Maintain Schedule of classes and search for the appropriate course.

#### Under the Basic Data Tab:

All Comprehensive exams should be scheduling in session 1 for fall and spring. This allows students to have accurate add/drop deadlines for the course.

| Basic Data                                                 | <u>M</u> eetings | Enroliment                            | t Cntrl     | Reserve Cap         | Notes                             | Exam                                  | LMS Data         | Textbook   | GL Interface   |      |
|------------------------------------------------------------|------------------|---------------------------------------|-------------|---------------------|-----------------------------------|---------------------------------------|------------------|------------|----------------|------|
| Course ID:<br>Academic Institu                             |                  | 03408<br>he Catholic <mark>U</mark> i | niv of Amer |                     | urse Offeri                       | ng Nbr:                               | 1                |            |                |      |
| Term:<br>Subject Area:<br>Catalog Nbr:                     | P                | all 2013<br>SY<br>98                  |             | Ps                  | dergrad<br>ychology<br>search App | prenticeship                          | -UG              | Auto Cr    | eate Compone   | nt   |
| <b>Class Sections</b>                                      |                  |                                       |             |                     |                                   |                                       | Find             | View All   | First 🚺 1 of 1 | Last |
| *Session:<br>*Class Section<br>*Component:<br>*Class Type: |                  | 01<br>RES Q                           | Research    | cademic Sess        | * <mark>S</mark> I                | ass Nbr:<br>tart/End Date<br>vent ID: | 0<br>e: 08/26/20 | 13 🛐 12/14 | /2013 🛐        | + -  |
| *Associated Cl<br>*Campus:<br>*Location:                   | ass:             | MAIN                                  | Q           | CUA<br>The Catholic | Univ of Am                        | erica                                 | Add Fe           |            |                |      |

Under the Meetings Tab

| Course ID:<br>Academic Institution:<br>Ferm:<br>Subject Area: | 003408                              | unt Cntrl <u>R</u> eserv<br>Univ of America | ve Cap <u>N</u> otes E<br>Course Offering I<br>Undergrad<br>Psychology | ∑xam LMSDa<br>Nbr: 1                       | ta <u>T</u> extboo       | k <u>G</u> L Interfac                                                 |
|---------------------------------------------------------------|-------------------------------------|---------------------------------------------|------------------------------------------------------------------------|--------------------------------------------|--------------------------|-----------------------------------------------------------------------|
| Catalog Nbr:                                                  | 498                                 |                                             | Research Appren                                                        | ticeship-UG                                |                          |                                                                       |
| Class Sections                                                |                                     |                                             |                                                                        | Find                                       | View Al                  | Adjust the                                                            |
| Session:<br>Class Section:<br>Associated Class:               | 1<br>01 C<br>1                      | Regul<br>omponent: Resea                    | ar Academic Session<br>arch                                            | Class Nbr:<br>Event ID:                    | 0 t                      | start/end date to<br>be just the date(s)<br>he exam is being<br>held. |
| Meeting Pattern                                               |                                     |                                             |                                                                        | Find                                       | View All                 |                                                                       |
| Facility ID                                                   |                                     | ID:                                         | POPM                                                                   |                                            | * Start/Er<br>8/2013 📑 1 | o/08/2013 🛐                                                           |
|                                                               | торіс                               | Topi                                        |                                                                        | Contact Hours                              |                          |                                                                       |
| Instructors For Meeti                                         |                                     | 1.1.1.1.1.1.1.1.1.1.1.1.1.1.1.1.1.1.1.      | On Transcript                                                          | We set the set of successful sets.         | First                    | 🛙 1 of 1 🚺 Last                                                       |
|                                                               |                                     | 1.1.1.1.1.1.1.1.1.1.1.1.1.1.1.1.1.1.1.      | On Transcript                                                          | Contact Hours                              | First                    | a 1 of 1 🖸 Last                                                       |
|                                                               | ng Pattern                          | Print Topic (                               | On Transcript                                                          | Find   View All   🖾                        |                          |                                                                       |
| Assignment Wo                                                 | ng Pattern<br>rkload                | Print Topic (                               | On Transcript Personalize   'Instructor Prin                           | Find   View All                            | <u>Conta</u>             |                                                                       |
| Assignment Wo                                                 | ng Pattern<br>rkload<br><u>Na</u> r | Print Topic (                               | On Transcript Personalize   Instructor Role Prim Ins                   | Find   View All   🖾<br>t Access<br>Approve | Conta                    | <u>ct</u>                                                             |
| Assignment Wo                                                 | ng Pattern<br>rkload<br><u>Na</u> r | Print Topic (                               | On Transcript Personalize   Instructor Role Prim Ins                   | Tind   View All   🖾<br>t Access            | Conta                    | <u>ct</u>                                                             |

We are moving away from having comprehensive exam dates set in the academic calendar. Departments are allowed to schedule comprehensive exams beginning the Monday after the add/drop deadline for the semester through the last day of withdrawal from classes with a "W" deadline.

- DO NOT enter the meeting start or end time. If the Comprehensive exam start/end time conflicts with another class the student will take, the student will be unable to register for the comprehensive exam.
- Fill in the room characteristic code to note the type of room needed for the exam.

Under the Enrollment Cntrl tab:

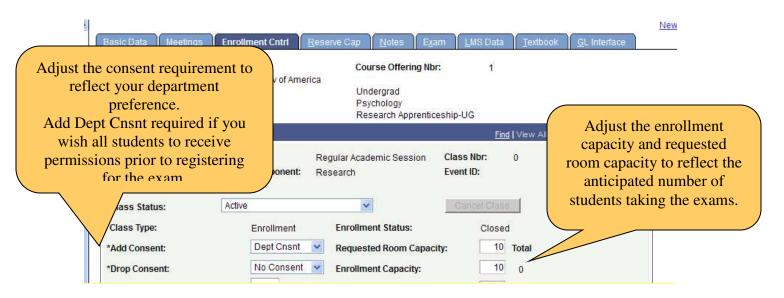

#### Noting the Exam date & Time:

Each department should identify the day/time of their comprehensive exam while building their semester schedule.

#### **Date limitations:**

- Cannot take place prior to the add/drop deadline for the semester
- Cannot take place on any Administrative Class days
- Cannot take place on Reading Days or university holidays
- Must be completed by the deadline to withdraw from classes with a "W" grade for that semester.

All comprehensive exam dates will be noted in Cardinal Station, under the course notes tab. This will allow students to be aware of the exam date at the point of registration. Please email your exam day/time information to Enrollment Services <u>cua-classes@cua.edu</u> by the scheduling deadline for the semester.

#### **General Academic Scheduling Guidelines**

- 2. During the Fall and Spring semesters, the First Year Experience learning community courses will be scheduled during the MWF 9 am -11 am block, which will affect space availability for all courses.
  - a. This leaves very limited availability in classrooms during these times.
  - b. Courses with an enrollment higher than 15 should not be scheduled during this time block.
  - c. Courses serving freshmen or expecting significant freshman enrollment should avoid this time period.
  - d. Courses requiring digital presentation rooms should not be scheduled during this time block, as the rooms that hold 15 or less do not have technology.
- 1. Classes are not permitted to take place in spaces where the space capacity is less than the enrollment total of the course.
- 2. Notify Enrollment services of the specific location of *all* classes in which students are enrolled, even when offered off campus.
- 3. Classroom assignments are not applicable for any planned or emergency closings of the university, or reading days.
- 4. Courses may need to be moved out of their regular classroom at certain times during the semester. Such instances include when the regular classroom/building needs repairs, for university events that require use of the regular classroom. Enrollment Services will communicate such needs with the academic department and instructor.
- 5. Courses with an enrollment of five or under are not scheduled in Enrollment Services classrooms. Each school should arrange for office space for these courses.
- 6. Any course with an enrollment of zero at the add/drop deadline will be cancelled.

| 1 |                        |
|---|------------------------|
| 1 | <b>Getting Started</b> |

#### **Run Schedule of Classes Report**

When it is time to begin building the Schedule of Classes for an upcoming semester, the Office of Enrollment Services "rolls over" all ACTIVE courses (excluding cancelled classes) that were offered in the most recent like semester. For example, prior to scheduling the spring 2009 semester, we rolled over the schedule from spring 2008.

It is a good idea to begin the scheduling process by printing a Schedule of Classes Report for the semester in which you are scheduling.

**Navigation:** <u>Cardinal</u> Students > <u>Curriculum</u> Management > <u>Schedule</u> of Classes > Print Class Schedule

| The Catholic University of America<br>Cardinal Station for Staff                              | Welcome, Wendy E. White! | Search:               |
|-----------------------------------------------------------------------------------------------|--------------------------|-----------------------|
| Station Guest                                                                                 |                          | New Window   Help   🎘 |
| Print Class Schedule                                                                          |                          |                       |
| Enter any information you have and click Search. Leave fields blank for a list of all values. |                          |                       |
| Find an Existing Value                                                                        |                          |                       |
| Run Control ID: begins with 🐱                                                                 |                          |                       |
| Case Sensitive                                                                                |                          |                       |
|                                                                                               |                          |                       |
| Search Clear Basic Search 🗟 Save Search Criteria                                              |                          |                       |
| Find an Existing Value Add a New Value                                                        |                          |                       |

Either:

1. Click on Search and click on your *already existing* Print\_Class\_Schedule Run Control ID

OR

1. *Add a New Value* and name the Run Control ID: Print\_Class\_Schedule

|                                                                                                    | University of A<br>Cardinal Statio |                                       | Search: Search:                        |
|----------------------------------------------------------------------------------------------------|------------------------------------|---------------------------------------|----------------------------------------|
| Station Guest           Station         Guest           Print Class         Schedule         Report Op           Run Control ID:         Print_Class_Sched |                                    | eport Manager Process Monitor Run     | New Window   Help   Customize Page   📲 |
| Selection Criteria<br>Academic Institution:<br>Term:<br>Academic Organization Node:<br>Session:<br>*Schedule Print:                                        | CRDNLQ<br>Q<br>Q<br>Yes V          | The Catholic Univ of America          |                                        |
| *Print Instructor in Schedule:<br>Print By Campus:<br>Campus:<br>Print By Location:<br>Location Code:                                                      | Yes                                | Active Cancelled  Stop Enrl Tentative |                                        |
| Save Notify                                                                                                    |                                    | III+ Add 	返 Update/Display            |                                        |

- 1. Enter the term whose Schedule of Classes you wish to review
- 2. Enter your Academic Organization (your department)
- 3. Enter the Session
  - a. it will be 1 or DD during the Spring and Fall semesters
  - b. it will be 15, 16, 25, 26, or DD during the summer
  - c. you may also leave this field blank if you want to see all classes regardless of which session they are currently listed.
- 4. The \*Schedule Print is derived from the Schedule of Classes set up.
  - a. ALL gives you the option to show all scheduled classes.
  - b. **YES** will show only those that have the Schedule Print box in the Schedule of Classes checked (therefore classes that are viewable by students).
  - c. **NO** will show only those courses that *DO NOT* have the Schedule Print box in Schedule of Classes checked (therefore not viewable by students).
- 5. Check all Class Status boxes which you wish to include in your report

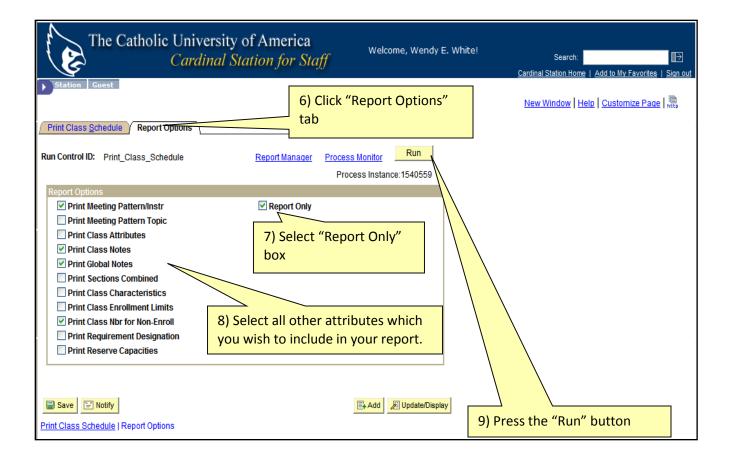

| The Catho                                                                                    | lic University<br>Cardinal S |                            |                                                  | Welcome, Wen       | dy E. White!                                   | Search:<br><u>Cardinal Station Home</u>   <u>Add to l</u> | My Favorites   Sign ou |
|----------------------------------------------------------------------------------------------|------------------------------|----------------------------|--------------------------------------------------|--------------------|------------------------------------------------|-----------------------------------------------------------|------------------------|
| Station Guest Process Scheduler Requ User ID: WHITEN                                         | Name is                      | sure that S<br>set to "PSN |                                                  | _Schedule          |                                                | <u>New Window   Help   Cust</u>                           | tomize Page   🗎        |
| Server Name: PSNT<br>Recurrence: PSCDB<br>Time Zone: PSNT<br>Process List PS0S38<br>PSUNX    | 90                           | 12/03/2008<br>11:29:36AM   |                                                  | to Current Date/Ti |                                                |                                                           |                        |
| Select Description PSZZZ<br>Schedule of Classes<br>2) Make Sure<br>of Classes" bo<br>checked | "Schedule                    | 201 S(                     | rocess Type<br>QR Report<br>3) Set type<br>"Web" | Web V P            | ormat Distribution<br>DF Distribution<br>(4) S | _                                                         | -"                     |
| OK Cancel<br>5) When finis                                                                   | hed- Press "O                | к"                         |                                                  |                    |                                                |                                                           |                        |

| The Catholic Univ                                                                                                    | ersity of America<br>inal Station for Staff | Welcome, Wendy E     | . White! Search: Description Search: Search: S |
|----------------------------------------------------------------------------------------------------|---------------------------------------------|----------------------|----------------------------------------------------------------------------------------------------|
| Station Guest  Print Class Schedule Report Options                                                                                                    |                                             | Run                  | New Window   Help   Customize Page   Pete                                                                                                    |
| Run Control ID: Print_Class_Schedule Report Options                                                                                                    | Report Manager Process M<br>Proces          | s Instance: 1540555  |                                                                                                    |
| Print Meeting Pattern/Instr         Print Meeting Pattern Topic         Print Class Attributes         Print Class Notes         Print Global Notes         Print Sections Combined         Print Class Enrollment Limits         Print Class Not for Non-Enroll         Print Requirement Designation         Print Reserve Capacities | Report Only                                 |                      | Click on "Process Monitor"                                                                                                    |
| Save Notify                                                                                                    |                                             | Add 🖉 Update/Display | Y                                                                                                    |

| The Catholic Univ                                                              | ersity of America<br>inal Station for Staff     | Welcome, Wendy E. White  | e! Search:<br><u>Cardinal Station Home</u>   <u>Add to My Favorites</u>   <u>Sign out</u>        |
|--------------------------------------------------------------------------------|-------------------------------------------------|--------------------------|--------------------------------------------------------------------------------------------------|
| Station Guest  Process List  Server List                                       |                                                 |                          | New Window   Help   Customize Page   Page                                                        |
| View Process Request For                                                       |                                                 | -                        |                                                                                                  |
| User ID: WHITEW Q Type:<br>Server: PSNT V Name:<br>Run Vistribution<br>Status: | Last: 1 Days<br>Q Instance:<br>Save Or          | to                       | Click "Refresh" button until<br>Run status is "Success" and<br>"Distribution Status" is "Posted" |
| Process List                                                                   |                                                 |                          | of 2 Last                                                                                        |
| Select Instance Seq. Process Type                                              | <u>Process</u> <u>User</u> <u>Run Date/Time</u> | Run Status <u>Status</u> | tion Details                                                                                     |
| 1540559 SQR Report                                                             | SR201 WHITEW 12/03/2008 11:29:36AI              | IEST Success Posted      | Details                                                                                          |
| ☐ 1540556 SQR Report                                                           | SR201 WHITEW 12/03/2008 11:18:28A               | I EST Success Posted     | Details<br>Then clicked on "Details"                                                             |
| Go back to Print Class Schedule                                                |                                                 |                          |                                                                                                  |
| Save Notify                                                                    |                                                 |                          |                                                                                                  |
| Process List   Server List                                                     |                                                 |                          |                                                                                                  |

Wait for "Success" Message and Distribution Status to be "Posted"

|                                                                    | he Catholic Un<br><i>Ca</i> r             |                                       | America                                                                                                    | Welcome, Wen | dy E. White! | Search:<br>Cardinal Station Home   Add to My Favorites   S                   |
|--------------------------------------------------------------------|-------------------------------------------|---------------------------------------|----------------------------------------------------------------------------------------------------|--------------|--------------|------------------------------------------------------------------------------|
| Station G                                                          | ail                                       |                                       |                                                                                                    |              |              | New Window   Help   Customize Page                                           |
| Process<br>Instance:<br>Name:<br>Run Status:<br>Run                | 1540559<br>SR201<br>Success               | Description: Sch<br>Distribution Stat | R Report<br>hedule of Classes<br>tus: Posted<br>Update Process                                                                   |              |              |                                                                              |
| Run Control II<br>Location:<br>Server:<br>Recurrence:<br>Date/Time | D: Print_Class_Schedule<br>Server<br>PSNT |                                       | <ul> <li>Hold Request</li> <li>Queue Request</li> <li>Cancel Request</li> <li>Delete Request</li> <li>Restart Request</li> </ul> | _            |              |                                                                              |
| Request Crea<br>Run Anytime<br>Began Proce<br>Ended Proce          | ss At: 12/03/2008 11:31                   | :36AM EST<br>:08AM EST                | Parameters Transfer<br>Message Log<br>Batch Timings<br>View Log/Trace                                                            |              | Then sele    | View Log/Trace"<br>ect the file that ends in the ".P<br>n.<br>01 154559.PDF) |

## 2 <u>Building your class schedule in Cardinal Station before</u> the scheduling deadline

### **Scheduling a Class**

Now that you have a schedule of classes report listing the courses that have been offered in the past, and the associated meeting pattern- you can begin to schedule for the upcoming semester.

In **Cardinal Station navigate** to Curriculum Management > Schedule of Classes > Maintain Schedule of Classes.

| The                   |               | University of Am<br>Cardinal Station f | W                    | elcome, Wendy E. White!<br>Car                               |        |
|-----------------------|---------------|----------------------------------------|----------------------|--------------------------------------------------------------|--------|
| Station Guest         | le of Classes |                                        |                      |                                                              |        |
| Enter any information |               |                                        |                      | ]                                                            |        |
| Find an Existing Va   |               | nter CRDNL for Academ                  |                      |                                                              |        |
| Academic Institution  | : = <b>v</b>  | CRDNL Q                                |                      | le for the semester you are sched<br>agnify glass to search. | uling. |
| Subject Area:         |               |                                        | Enter the abbrev     | viation for Subject, or use magnify                          | 1      |
| Catalog Nbr:          | begins with 🗸 |                                        | glass to search.     | nation for Subject, of use magning                           |        |
| Academic Career:      | = 🖌           |                                        | ~                    |                                                              |        |
| Campus:               | begins with 😽 | Q                                      |                      |                                                              |        |
| Description:          | begins with 🔽 |                                        | Enter the catalog n  | umber of the course you are                                  |        |
| Course ID:            | begins with 👻 | Q                                      | looking up, or leave | e empty to have all classes appea                            | ·.     |
| Course Offering Nbr:  | = 💌           | Q                                      |                      |                                                              |        |
| Case Sensitive        |               |                                        |                      |                                                              |        |
| Search                | Basic Search  | h 📕 Save Search Criteria               |                      |                                                              |        |
| Click "Search"        |               |                                        |                      |                                                              | J      |

### **Determining class information**

In the next step is when you determine the meeting information for next semester's courses.

|                                                                                                    | Basic Data Tab                                                                            |                                                         |                                                                         |
|----------------------------------------------------------------------------------------------------|-------------------------------------------------------------------------------------------|---------------------------------------------------------|-------------------------------------------------------------------------|
|                                                                                                    | niversity of America<br>ardinal Station for Staff                                         | Welcome, Wendy E. White!                                | Search<br><u>Cardinal Station Ho</u>                                    |
| Station Guest     Basic Data Meetings Enrollm                                                                                                    | ent Cntrl / <u>R</u> eserve Cap / <u>N</u> otes / E <u>x</u> ai                           | m → LMS Data → GL Interfa                               | New Window                                                              |
| 1odify 000102                                                                                                    | Course Offering Nbr:                                                                      | 1                                                       | <u>S</u>                                                                |
| ourse meets<br>ourse meets<br>omewhere<br>one where<br>one | Univ of America<br>Undergrad<br>English<br>Distance of Composition                        | Auto Create Com                                         |                                                                         |
| ther than stions                                                                                                    | Rhetoric and Composition                                                                  | Find   View All First 🔍 1 o                             | a regular session.                                                      |
| BROAD<br>FF CAMPUS                                                                                                    | Regular Academic Session Class Nbr:<br>*Start/End Date:<br>Lecture Event ID:              | 6019<br>01/12/2009 🛐 05/09/200                          | (Session 1 in fall or<br>spring; sessions 15,<br>16, 25, 26 in summe    |
| re all options ated Class:                                                                                                    | CUA                                                                                       | Add Fee                                                 | ONLY remove the                                                         |
| *Location: MAIN<br>Course Administrator:<br>*Academic Organization: ENGLISH                                                                                                    | The Catholic Univ of America                                                              | Schedule Print Student Specific Per                     | check mark next to<br>"Schedule Print" if<br>you <b>DO NOT</b> want the |
| Academic Group: ARTSC<br>*Holiday Schedule: ACHS                                                                                                    | Arts & Sciences                                                                           | ✓ Dynamic Date Calc Require ✓ Generate Class Mtg Attend | course to appear in the schedule of                                     |
| *Instruction Mode: P Q<br>Primary Instr Section: 01                                                                                                    | In Person                                                                                 | Sync Attendance with Clas                               | classes.<br>Students will <u>NOT</u> be                                 |
| Adjust                                                                                                    |                                                                                           | Print Topic in Schedule                                 | able to view the class.                                                 |
| instruction<br>mode if                                                                                                    |                                                                                           | Override Equivalent Course                              | •                                                                       |
| needed. See alent Course Group:                                                                                                    | If this is a "Topics" course, use the glass to see available topics, and appropriate one. |                                                         | Teterest                                                                |
| information.                                                                                                    | If this is a new topic, first add the course catalog before assigning it                  |                                                         |                                                                         |

#### **Instructional Mode**

A courses' instructional mode is noted on the basic data tab in maintain schedule of classes. There are three instruction mode options.

**P**= Class is offered in person. This is the most common instructional mode.

**OL**= Class is offered online.

**BL** = Blended, class is a mixture of online and in person instruction.

| Basic Data Meetings                   | <u>E</u> nrollment Cntrl            | <u>R</u> eserve Cap <u>N</u> otes E <u>x</u> am             | LMS Data                 | book <u>G</u> L Interface              |
|---------------------------------------|-------------------------------------|-------------------------------------------------------------|--------------------------|----------------------------------------|
|                                       | 006465<br>The Catholic Univ of Amer | Course Offering Nbr:<br>rica                                | 1                        | Ś                                      |
|                                       | Summer 2012                         | Graduate                                                    | F                        | Auto Create Component                  |
|                                       | TRS<br>743A                         | Theology and Religious<br>Liturgical Catechesis             | Studies —                |                                        |
| Class Sections                        |                                     |                                                             | <u>Find</u>   View       | All 🛛 First 🚺 1 of 1 🕨 Last            |
| *Session:<br>*Class Section:          | DD Q Dynamic                        | Date Session Class Nbr:<br>*Start/End Date                  | 2251<br>he: 04/02/2012 🛐 | 07/13/2012 🛐                           |
| *Component:<br>*Class Type:           | LEC C Lecture                       | Event ID:                                                   |                          |                                        |
| *Associated Class:<br>*Campus:        | 70 Q Units:                         | 3.00<br>CUA                                                 | Add Fee                  |                                        |
| *Location:<br>Course Administrator:   | MAIN                                | The Catholic Univ of America                                | Schedule Pr              | int<br>cific Permissions               |
| *Academic Organizatio                 | n: RELSTUDIES Q                     | Theology and Religious Studies                              |                          |                                        |
| Academic Group:<br>*Holiday Schedule: | RELST<br>ACHS                       | Theology and Religious Studies<br>Academic Holiday Schedule | _                        | te Calc Required<br>ass Mtg Attendance |
| *Instruction Mode:                    | BLQ                                 | Blended (in-person and online)                              | Sync Attend              | ance with Class Mtg                    |
| Primary Instr Section:                | 01                                  |                                                             |                          | noquirou                               |

Blended instructional mode is a new option that departments can now select.

|             |                                                                                                    | Meetings                                              | Гаb                                                                                 |                                                                                                    |
|-------------|----------------------------------------------------------------------------------------------------|-------------------------------------------------------|-------------------------------------------------------------------------------------|----------------------------------------------------------------------------------------------------|
|             | The Catholic University<br>Cardinal St.                                                                                                    | of America<br>ation for Staff                         | Welcome, Wendy E. White!                                                            | Search:<br>Cardinal Station Home   Add to N                                                                        |
|             |                                                                                                    | serve Cap Y Notes Y E                                 | xam 🔨 LMS Data 🕥 GL Interface 🔪                                                     | <u>New Window   Help   Cust</u>                                                                                    |
|             | Course ID: 000102<br>Academic Institution: The Catholic Univ of Americ<br>Term: Spring 2009<br>Subject Area: ENG<br>Catalog Nbr: 101<br>Class Sections                                                                                                    | Course Offering Nb                                    | r: 1                                                                                | Do not modify the<br>start or end dates if<br>you are scheduling in<br>a regular session.<br>(Session 1 in fall or |
|             | Session: 1<br>Class Section: 01 Component:<br>Meeting Pattern                                                                                                    | Regular Academic Session<br>Lecture                   | Class Nbr: 6019<br>Event ID: 000051526                                              | spring; sessions 15,<br>16, 25, 26 in summer)                                                                      |
|             | Facility ID       Capacity       Pat       Mtg Start       Mtg Start | Mtg End M T W T<br>9:00AM V V V<br>Free Format Topic: | Find   View All First 🕙 1 of 1 🕑 at<br>F S S *Start/End Date<br>Contact Hours       |                                                                                                    |
|             | Instructors For Meeting Pattern<br>Assignment Workload<br>ID Name<br>2301827 Rullivan,Kathleen M                                                                                                    | Customize   Find                                      | View All     First     1 of 1     Last       Access     Contact       Approve     + |                                                                                                    |
|             | Room Characteristics  *Room Characteristic  46 COMPUTER LAB                                                                                                    |                                                       |                                                                                     | of 1 E Last                                                                                                    |
| Facility II | Save Return to Search Notify<br>Basic Data   Meetings   Enrollment Cntrl   Reserve Cap   N                                                                                                    | Notes   Exam   LMS Data   GL Inter                    | face                                                                                |                                                                                                    |

**DO NOT** enter facility ID (Classroom) **unless** you are assigning departmentally controlled rooms (e.g. labs, departmental classrooms, or departmental seminar space). *Our scheduling software has departmental preferences built in.* 

If the class is taking place off campus departments can enter the facility ID of **OFF CAMPUS** if desired.

#### Instructor

Enter primary and secondary instructor information and check the appropriate "print" box. Use the magnify glass to find instructor information.

If your desired instructor isn't in the lookup, s/he isn't in the Instructor/Advisor table. Please refer to section on **Adding an Instructor to the instructor/Advisor Table**. It is very important to list an instructor on each class as this allows access to class rosters throughout the semester and grade rosters at the midterm and end of the semester

| Meet                                                                                             | ings Tab- Mee                                                                                                    | eting Pat                                                                              | tern Inform                                                                                                    | ation                                       |  |
|--------------------------------------------------------------------------------------------------|----------------------------------------------------------------------------------------------------|----------------------------------------------------------------------------------------|----------------------------------------------------------------------------------------------------|---------------------------------------------|--|
| The Cath                                                                                         | olic University of Ameri<br>Cardinal Station for                                                                   | We                                                                                     | elcome, Wendy E. White!                                                                                                    | Search:<br>Cardinal Station Home   Add to I |  |
| Station Guest                                                                                    |                                                                                                    |                                                                                        |                                                                                                    | <u>New Window   Help   Cust</u>             |  |
| Academic Institution:<br>Term:<br>Subject Area:                                                  | The Catholic Univ of America<br>Spring 2009 U<br>ENG E                                                             | Notes Exam<br>course Offering Nbr:<br>Undergrad<br>inglish<br>Rhetoric and Composition | Y LMS Data Y <u>GL</u> Interface                                                                                                    |                                             |  |
| Class Sections<br>Session:<br>Class Section:                                                     | 1 Regular Acade<br>01 <b>Component:</b> Lecture                                                                    | emic Session Clas                                                                      | d   <u>View All</u> First <b>₹ 1 of 14 ▶</b> La<br>ss Nbr: 6019<br>nt ID: 000051526                                                                            | st                                          |  |
| Meeting Pattern<br>Facility ID Cap<br>MARI 208<br>Marist 208                                     | acity Pat Mtg Start Mtg End M<br>24 MWF & 8:10AM 9:00AM V<br>Topic ID: C Free Format To<br>Print Topic On Transcri | T W T F                                                                                | d   View All         First <⊡ 1 of 1         I ≥ Las           S         S         *Start/End Date           □         □ 11/12/2009         10         05/09/2 | <b>+ -</b>                                  |  |
| Instructors For Meeting P<br>Assignment Worklo<br>ID<br>2301827 Q Sulliv<br>Room Characteristics |                                                                                                    | Customize   Find  <br>Print Ac<br>Print Ac                                             | Click the days o                                                                                                    | of the week the<br><b>you enter a</b>       |  |
| Room Characteristic     46     Q     Save     A Return to Search Basic Data   Meetings   Enrolln | COMPUTER LAB                                                                                                    | LMS Data   GL Interface                                                                |                                                                                                    |                                             |  |

#### Additional Instructions for Meeting Patterns:

- If the class has more than one meeting pattern, click the +. Again, do not enter facility ID unless you are assigning departmentally controlled rooms. Enter the additional meeting pattern making sure that the meeting pattern and checked days match.
- If the course is only meeting a few days during the semester, this can be correctly noted in Cardinal Station. On the meetings tab, enter the start/end date as the first day of the class (it will be the same date for start and end). Click the + and enter the second meeting pattern information and the start/end as the second day of the class (same date for start and end). Continue with the + for the amount of days class is being held during the semester.
- <u>All scheduled courses must adhere to the approved scheduling pattern</u>
- To seek exceptions to the approved scheduling pattern:
  - Complete the <u>course approval form</u> and return it to Enrollment Services, <u>cua-</u> <u>classes@cua.edu</u>
  - Please be sure to reference the <u>Non-Conforming course approval instructions</u>

- If scheduling the class would not negatively impact classroom usage and student schedules, and has a clear pedagogical reasoning, exceptions will be considered.
- Any courses scheduled outside the approved scheduling pattern that did not receive approval by the published deadline will not receive classroom space, and will be hidden from the academic schedule until:
  - The meeting pattern is changed to be a conforming one
  - The exception is approved.
- The approved scheduling pattern does not apply to summer courses.
- Classroom priority is given to courses that adhere to the approved scheduling pattern over those that are non-conforming. Even when the non-conforming courses are approved.
- There is an First Year Experience Scheduling block during the fall and spring semesters from 9 am 11 am on Monday, Wednesday, and Friday
  - This leaves very limited availability in classrooms during these times.
  - Courses with an enrollment higher than 15 should not be scheduled during this time block.
  - Courses serving freshmen or expecting significant freshman enrollment should avoid this time period.
  - Courses requiring digital presentation equipment should not be schedule during this time period, as the rooms that hold 15 students or less do not have digital presentation equipment.
- The meeting pattern of courses may need to change in order to place them into classrooms due to high demand during particular meeting times. This need will be communicated to academic schedulers by Enrollment Services.

| Period | 75 Minute   | 50 Minute Cla | 150 Minute                         |              |  |  |
|--------|-------------|---------------|------------------------------------|--------------|--|--|
|        | Classes     |               | Classes                            |              |  |  |
| 1*     | 8:10-9:25   | 8:10-9:00     | 8:10-9:00 FYE Classes              |              |  |  |
| 2      | 9:40-10:55  | 9:40-10:30    | 9:40-10:30 MWF<br>9:10am & 10:10am |              |  |  |
| 3      | 11:10-12:25 | 11:10 - 12:00 |                                    |              |  |  |
| 4      | 12:40-1:55  | 12:40 - 1:30  |                                    | 12:40 - 3:10 |  |  |
| 5      | 2:10-3:25   | 2:10-3:00     |                                    | 2:10 - 4:40  |  |  |
| 6      | 3:40-4:55   | 3:40-4:30     |                                    | 3:40 - 6:10  |  |  |
| 7      | 5:10-6:25   | 5:10-6:00     | 5:10-6:00                          |              |  |  |
| 8**    | 6:40-7:55   | 6:40-7:30     |                                    | 6:40 - 9:10  |  |  |

#### The Catholic University of America Approved Scheduling Patterns

\*Classes can start any time before or within period one as long as they end by 9:30 am.

\*\*There is no conforming time requirement for classes starting after 7:30 pm.

- Classes must begin and end according to the grid. All classes meeting for 75-minute sessions must begin at the start times in the first column and those in the 50 minute sessions must start at the times in the second column.
- Meeting patterns:
  - Monday/Wednesday/Friday- for 50-minutes classes that meet three times a week
  - Monday/Wednesday, Wednesday/Friday, Monday/Friday and Tuesday/Thursday- for 75-minute classes that meet two times per week
  - One day per week classes may be scheduled on any day of the week at the 150 minute class times.

Notes: courses that meet for 50 minutes, three times a week must meet on MWF. Unfortunately allowing any other three-day combinations would lead to extensive complications in student schedules.

#### **Distribution Constraints:**

Constraints are applied to all classes that have a meeting pattern. The constraints are applied to courses that meet in department spaces. Independent studies and courses without meeting

patterns won't be counted. Off-Campus courses are not counted, and the above schedule does not apply.

- Departments may schedule UP TO 50% of all their classes during periods 3-5 (prime time).
  - Classes that span multiple periods will be counted multiple times.
- Departments may schedule UP TO 50% of their courses in the T/TH meeting pattern.
- Of the classes offered two days per week on any combination of MWF, departments can only have up to 50% offered on MW. Departments must balance MW offerings with an equal number of MF and/or WF offerings.
- Once-per-week classes must start according to the 150-minute meeting blocks.
  - If the once-per-week class starts prior to period 7 it must be paired in a two-day per week meeting pattern (MW, WF, TR) indicated above. For example, a M class starting in period 2 must be balanced with another W class starting in the same period. This matching provision does not apply to classes offered on Friday, beginning with period 6 and later.

#### Additional clarifications:

- Departments offering 6 or fewer courses per semester do not have to meet this or other percentage constraints, but they are expected nonetheless to provide a reasonable spread of courses over the day and week.
- Classes can start any time before or within period one as long as they end by 9:30 am.
- There is no conforming time requirement for classes starting after 7:30 pm
- FYE sections will continue to meet at the 9:10 and 10:10 time on MWF.

#### Four or Five day a week courses

- Courses that meet more than three days a week can continue to do so. Courses should begin according to the 50 minute class times, and can meet on any day combination.
- Courses that meet four or five days a week are only counted once when calculating the T/TH 50% constraint.
- Courses that meet four or five days a week and are scheduled in the prime time (periods 3-6) are counted twice. Example, a course meets MTWR in period 2. The courses is counted as meeting twice during prime time, once for the MW prime-time pattern, once for the TR prime time pattern.

| Meetings Tab- Room                                                                                                    | Characteristic Information                                                                                                    |
|----------------------------------------------------------------------------------------------------|----------------------------------------------------------------------------------------------------|
| The Catholic University of Ameri<br>Cardinal Station for                                                                                                    | Walcoma Wandy E Whitel                                                                                                    |
| Station Guest                                                                                                    | New Window   Help   Cust                                                                                                    |
| Academic Institution:         The Catholic Univ of America           Term:         Spring 2009         Ur           Subject Area:         ENG         Err                                                                                                    | <u>Notes y Exam y LMS Data y GL Interface</u><br>ourse Offering Nbr: 1<br>ndergrad<br>nglish<br>hetoric and Composition                                                                                                    |
| Class Sections                                                                                                    | Find   View All First 🕘 1 of 14 🕨 Last                                                                                                    |
| Session:         1         Regular Acade           Class Section:         01         Component:         Lecture                                                                                                    | emic Session Class Nbr: 6019<br>Event ID: 000051526                                                                                                    |
| Facility ID       Capacity       Pat       Mtg Start       Mtg End       M         MARI 208       24       MWF       8:10AM       9:00AM       Image: Start Topic ID:       Image: Start Topic ID:       Image: S | pt <u>Contact Hours</u>                                                                                                    |
| Signment Workload                                                                                                    | Customize   Find   View All   ## First ' 1 of 1 ' Last                                                                                                    |
| ID     Name     *Instructor<br>Role       2301827     Q     Sullivan,Kathleen M     Prim In:                                                                                                    | Print     Access     Contact       Image: Approve Image: Approve Image: Appprove Image: Approve Image: Approve Ima |
| Room Characteristics<br>*Room Characteristic<br>46 COMPLITED<br>Save Return to Search Notify<br>Basic Data   Meetings   Enrollment Cntrl   Reserve Cap   Notes   Exam   Li                                                                                                    | Room Characteristic<br>Enter the room characteristic that best describe<br>the type of room in which the course should be<br>scheduled.<br>Every class scheduled in Cardinal Station multiple<br>have ONE primary room characteristic entered!                                                                                                    |
| o enter multiple codes:                                                                                                    | Please enter only one primary room characterist<br>and only one secondary characteristic.                                                                                                    |

After entering the **primary room characteristic,** click the **button to add a new row**.

| Room Characteristics  |                                      | Customize   Find | First 🕙 1 | of 1 🕑 Last |
|-----------------------|--------------------------------------|------------------|-----------|-------------|
| *Room Characteristic  |                                      |                  | *Quantity | $\frown$    |
| 47 Q DIC              | GITAL PRESENTATION ROOM              |                  | 1         | • -         |
|                       |                                      |                  |           | $\bigcirc$  |
| Save Return to Search | Previous in List Vent in List Notify |                  |           |             |

Then enter the code associated with the secondary room characteristic you would like. Remmber: Only enter one secondary code. Any features beyond two will be removed before rooming occurs.

#### Below are the available room characteristics to choose from.

#### **Primary Codes**

Primary codes are the core classroom features available. These are codes that most schedulers are very familiar with. You can enter only <u>one</u> primary classroom code per class.

### Every class scheduled in Cardinal Station for a given semester <u>must</u> <u>have one primary room characteristic assigned to it.</u> Failure to enter a primary characteristic will result in the class being hidden from the course schedule and no space assigned.

| 46 | <b>Computer Lab</b> : These classrooms are equipped with individual PCs for each student and an instructor's PC with projector.                                                                                                    |
|----|----------------------------------------------------------------------------------------------------|
| 47 | <b>Digital Presentation</b> : These classrooms are equipped with a projector, computer, DVD, VCR and some have audio or recording capabilities. They are best suited for faculty who use a wide range of media.                                                                                                    |
| 48 | <b>No Classroom Needed:</b> Please list 48 on any department controlled room assignments). (To comply with U.S. Department of Education and D.C. laws, we need to know the location of all off-campus classes. Please email this information to Enrollment Services <u>cua-classes@cua.edu</u> so it can be listed as a "note" on the course.                                                                                   |
| 49 | Regular Room – No Technology needed: Standard classroom                                                                                                    |
| 50 | <b>TV/VCR/DVD Room</b> : These classrooms are equipped with a television, VCR and DVD player.                                                                                                    |
| 51 | <ul> <li>Smart Board: An interactive whiteboard, providing touch control of computer applications. A projector displays computer's video output on the whiteboard, which then acts as a large touch screen. The board comes with digital pens which allow you to write on the board.</li> <li>(Note: this technology is only available in MCGIV sub-basement. The largest room with a smartboard holds 16 students.)</li> </ul> |
| 52 | Document Camera: A real-time image capture device for displaying an object to a large audience. Can                                                                                                    |

be used to project an object, transparencies, and papers/books with text onto a screen.

(Note: this technology is only available in Maloney 175)

#### **Secondary Codes**

Schedulers *can choose to request ONE* secondary space feature for each class. Please only request one secondary feature. Any features beyond two will be removed before rooming occurs.

| Seating | 53 | Auditorium Style Seating: To request classrooms that have tiered seating as in large                         |
|---------|----|----------------------------------------------------------------------------------------------------|
| Style   |    | auditoriums.                                                                                                 |
|         | 54 | Tablet Desks: to request classrooms with tablet desks. This may be valuable for instructors                  |
|         |    | who prefer to have their students move desks during class.                                                   |
|         | 55 | Table and Chairs: to request classrooms with tables that seat multiple students.                             |
|         |    |                                                                                                    |
|         | 57 | Black-out window coverings: to request classrooms with black-out curtains, necessary for                     |
|         |    | showing films.                                                                                               |
|         | 58 | Chalkboard: To request a classroom with chalkboard space.                                                    |
|         | 59 | Whiteboard: To request a classroom with whiteboard space.                                                    |
|         | 60 | Lab Demonstration Space: To request a classroom with the features necessary to conduct                       |
|         |    | lab demonstrations.                                                                                          |
|         | 61 | Close to the Metro: Used for evening courses in which off-campus students are traveling to                   |
|         |    | campus for classes. This feature can be used to request a classroom with proximity to the                    |
|         |    | metro.                                                                                                    |
|         |    | This feature is only available to courses that are offered after 5 p.m. during the week, or                  |
|         |    | anytime on Saturday. If this feature is entered for any courses that begin before 5 p.m. it will be removed. |

#### Software needs

#### **Standard Image**

Any courses that will utilize the software included in the standard image do not need to request that the software be available in their classroom since these softwares are on all computers in Enrollment Services classrooms.

Any software needs above and beyond those listed in the standard image need to be requested via Cardinal Station by the scheduling deadline.

#### **CUA Classroom Computer Standard Image** The below software are in the standard image in CUA classrooms: • Windows 7 Enterprise Microsoft Office Professional Plus 2013 (Word, Excel, Powerpoint, Outlook, OneNote, Publisher, Access) Adobe Acrobat (full) Adobe Flash Player • Apple Quicktime Any Faculty requiring access to Microsoft Forefront Client Security • these software do not need to • Google Chrome Enterprise submit a special request, these Microsoft Internet Explorer software will be on all computers • Microsoft Silverlight in Enrollment Services classrooms • Mozilla Firefox ESR • nVision drilldown for PeopleSoft Financials Pidgin AutoDesk Suite 2014 (AutoCAD and Revit Architecture) DeepFreeze Agent Read/Write Gold SPSS & AMOS The Instructor PC in all classrooms also has: Panopto **Turning Point**

#### **Additional Software**

Any software needs above and beyond those listed in the standard image need to requested via Cardinal Station by the scheduling deadline.

The following software are programmed in Cardinal Station and available to be requested for courses:

| 7-Zip                         | Infanview                | Microsoft Project                |
|-------------------------------|--------------------------|----------------------------------|
| Adobe Design/Web Premium      | Labview                  | Microsoft Visio                  |
| CS6                           |                          |                                  |
| Audacity (Audio Editor)       | Lanschool                | MOSS                             |
| DSST Prometric Testing        | Mathematica              | MultiSIM                         |
| FEKO                          | Metlab                   | OnScreen Estimating              |
| Java JDK (for developing Java | Medcin                   | Microsoft Visual Studio Pro      |
| programs)                     |                          | (Visual Basic, Visual J#, Visual |
|                               |                          | C#, Visual C++)                  |
| JAVA JRE (for running Java    | Microsoft Expression Web | Oracle Crystal Ball              |
| programs)                     |                          |                                  |
| JAVA Netbeans                 | Microsoft MovieMaker     | Oracle Databse 10g Express       |
|                               |                          | Edition                          |
| Qbasic/DOC Box                | SAP2000                  | SolidWorks                       |
| SyncToy                       | Timberline               | Turning Point                    |
| WinRATS                       | Xilinx                   |                                  |

In Cardinal Station > Maintain Schedule of Classes > on the "meetings" tab, note the classroom requirements in the room characteristic field.

| Basic Data Meeting                                                                                                    | gs Enrollment Cntrl                                                                                                    |                                                                                                    |
|----------------------------------------------------------------------------------------------------|----------------------------------------------------------------------------------------------------|----------------------------------------------------------------------------------------------------|
| Course ID:                                                                                                    | 000098                                                                                                    | Course Offering Nbr: 1                                                                                                    |
| Academic Institution:                                                                                                    | The Catholic Univ of Ar                                                                                                    | merica                                                                                                    |
| Ferm:                                                                                                    | Spring 2014                                                                                                    | Undergrad                                                                                                    |
| Subject Area:                                                                                                    | CSC                                                                                                    | Computer Science                                                                                                    |
| Catalog Nbr:                                                                                                    | 105                                                                                                    | Introduction to Computers II                                                                                                    |
| Class Sections                                                                                                    |                                                                                                    | <u>Find</u>   View:All First: 🛄 1 of 1 🛄 La                                                                                                    |
| Session:                                                                                                    | 1                                                                                                    | Regular Academic Session Class Nbr: 3755                                                                                                    |
| Class Section:                                                                                                    | 01 Componer                                                                                                    | nt: Lecture Event ID: 000072650                                                                                                    |
| Associated Class:                                                                                                    | 1 Units:                                                                                                    | 3 00                                                                                                    |
|                                                                                                    |                                                                                                    |                                                                                                    |
| Meeting Pattern                                                                                                    |                                                                                                    | Find   View All First 🚺 1 of 1 🛄 La:                                                                                                    |
|                                                                                                    |                                                                                                    |                                                                                                    |
|                                                                                                    |                                                                                                    |                                                                                                    |
| and the second second se | CARLES CONTRACTOR CONTRACTOR CONTRACTOR                                                                                                    | Start Mtg End M T W T F S S *Start/End Date                                                                                                    |
| Facility ID<br>PANG 301                                                                                                    | a fer an and a second second sec | Start Mtg End M T W T F S S *Start/End Date                                                                                                    |
| PANG 301                                                                                                    | 30 R Q 6:40F                                                                                                    | Start Mtg End M T W T F S S *Start/End Date                                                                                                    |
| and the second second se | 30 R Q 6:40F                                                                                                    | Start Mtg End         M         T         W         T         F         S         *Start/End Date         Image: Compare the start/End Date           PM         9:10PM         Image: Compare the start/End Date         Image: Compare the start/End Date         <                                                                                                    |
| PANG 301                                                                                                    | 30 R Q 6:40F                                                                                                    | Start Mtg End M T W T F S S *Start/End Date<br>PM 9:10PM 05/10/2014 05/10/2014 05/100000000000000000000000000000000000                                                                                                    |
| PANG 301 Q                                                                                                    | 30 R Q 6:40F<br>Topic ID:                                                                                                    | Start Mtg End       M       T       W       T       F       S       * Start/End Date       *         PM       9:10PM       Image: Contact Hours       05/10/2014       Image: Contact Hours       05/10/2014       Image: Contact Hours                                                                                                    |
| PANG 301 Q<br>Pangborn 301                                                                                                    | 30 R Q 6:40F<br>Topic ID:                                                                                                    | Start Mtg End M T W T F S S *Start/End Date<br>PM 9:10PM 9:10PM 9:1 |
| PANG 301 Q<br>Pangborn 301<br>Instructors For Meeti<br>Assignment Wo                                                                                                    | 30 R Q 6:40F<br>Topic ID:                                                                                                    | Start Mtg End M T W T F S S *Start/End Date<br>PM 9:10PM 9:10PM 9:1 |
| PANG 301 Q<br>Pangborn 301                                                                                                    | 30 R Q 6:40F<br>Topic ID:                                                                                                    | Start Mtg End       M       T       W       T       F       S       *Start/End Date         PM       9:10PM       9:10PM       01/13/2014       05/10/2014       05/10/2014         Q       Free Format<br>Topic:<br>rint Topic On Transcript       Contact Hours         Personalize [ Find ] View All   Image: Personalize [ Find ] View All   Image: Personalize [ Find ] View All                                                                                                    |
| PANG 301 Q<br>Pangborn 301<br>Instructors For Meeti<br>Assignment Wo                                                                                                    | 30 R Q 6:40F<br>Topic ID:                                                                                                    | Start Mtg End       M       T       W       T       F       S       *Start/End Date         PM       9:10PM       Image: Start Price Format       Image: Start Price Format                                                                                                    |
| PANG 301 C<br>Pangborn 301<br>Instructors For Meeti<br>Assignment Wo<br>ID                                                                                                    | 30 R Q 6:40F<br>Topic ID:                                                                                                    | Start Mtg End       M       T       W       T       F       S       *Start/End Date         PM       9:10PM       9:10PM       01/13/2014       05/10/2014       05/10/2014         Q       Free Format<br>Topic:<br>rint Topic On Transcript       Contact Hours         Personalize   Find   View All   [2]   ##       First [1] 1 of 1       Last         *Instructor<br>Role       Print       Access       Contact                                                                                                    |
| PANG 301 C<br>Pangborn 301<br>Instructors For Meeti<br>Assignment Wo<br>ID                                                                                                    | A 30 R Q 6:40F<br>Topic ID: Pr<br>ing Pattern<br>Inkload<br>Name                                                                                                    | Start Mtg End       M       T       W       T       F       S       *Start/End Date         PM       9:10PM       Image: Contact Point Contact Hours       01/13/2014       05/10/2014       Image: Contact Hours         Q       Free Format Topic On Transcript       Contact Hours       Image: Contact Hours         Personalize   Find   View All   Image: Contact       First       1 of 1       Last         Image: Contact Print       Access       Contact         Prim In: Image: Contact       Approve Image: Contact       Image: Contact                                                                                                    |
| PANG 301<br>Pangborn 301<br>Instructors For Meeti<br>Assignment Wo<br>D                                                                                                    | A 30 R Q 6:40F<br>Topic ID: Pr<br>Ing Pattern<br>Inkload<br>Name                                                                                                    | Start Mtg End       M       T       W       T       F       S       *Start/End Date         PM       9:10PM       Image: Contact Hours       05/10/2014       Image: Contact Hours         Image: Contact Hours       Contact Hours       First       1 of 1       Last         Image: Contact Print       Access       Contact         Prim In: ▼       Approve ▼       Image: Contact                                                                                                    |
| PANG 301 C<br>Pangborn 301<br>Instructors For Meeti<br>Assignment Wo<br>ID<br>Com Characteristics                                                                                                    | A 30 R Q 6:40F<br>Topic ID: Pr<br>Ing Pattern<br>Inkload<br>Name                                                                                                    | Start Mtg End       M       T       W       T       F       S       *Start/End Date         PM       9:10PM       Image: Contact Hours       05/10/2014       Image: Contact Hours         Image: Contact Hours       Image: Contact Hours       Image: Contact Hours         Personalize       Find       View: All       Image: Contact Hours         Image: Contact Hours       Image: Contact Hours       Image: Contact Hours         Personalize       Find       View: All       Image: Contact Hours         Image: Contact Hours       Image: Contact Hours       Image: Contact Hours         Image: Contact Hours       Image: Contact Hours       Image: Contact Hours         Image: Contact Hours       Image: Contact Hours       Image: Contact Hours         Image: Contact Hours       Image: Contact Hours       Image: Contact Hours         Image: Contact Hours       Image: Contact Hours       Image: Contact Hours         Image: Contact Hours       Image: Contact Hours       Image: Contact Hours         Image: Contact Hours       Image: Contact Hours       Image: Contact Hours         Image: Contact Hours       Image: Contact Hours       Image: Contact Hours         Image: Contact Hours       Image: Contact Hours       Image: Contact Hours         Image: Contact Hours                                                                                                    |
| PANG 301<br>Pangborn 301<br>Instructors For Meet<br>Assignment Wo<br>D<br>Com Characteristics                                                                                                    | A 30 R Q 6:40F<br>Topic ID: Pr<br>ing Pattern<br>orkload<br>Name                                                                                                    | Start Mtg End       M T W T F S S       *Start/End Date         PM       9:10PM       01/13/2014       05/10/2014         Q       Free Format       05/10/2014       05/10/2014         Topic:       rint Topic On Transcript       Contact Hours         Personalize [ Find ] View All ] [1] #       First I of 1       Last         *Instructor       Print       Access       Contact         Prim In:       Image: Print       Approve I mean       Image: Print         Personalize [ Find ] [1] #       First I 1-2 of 2       Last                                                                                                    |

#### B Save A Return to Search ↑ Previous in List ↓ Next in List I Notify

- First enter the primary classroom code for computer lab (46).
- Add a second row to request a secondary classroom code with the necessary computer software.
- The software requirement will be counted as the secondary classroom code.
- Departments can only request that these secondary software codes with classes that are also requesting a computer lab.
- These requirements should be entered for each class by the scheduling deadline.
- If there is a software need that is not included in the list above, please email Enrollment Services <u>cua-classes@cua.edu</u> with that need by the scheduling deadline.

#### **Requesting New Software:**

Complete the <u>New Software Request Form</u> by the scheduling deadline for the semester the software is required.

|                                                                                                    |                                                                    | Enrollment Cn                                                                        | trl Tab                                                                              |                                                                                |
|----------------------------------------------------------------------------------------------------|--------------------------------------------------------------------|--------------------------------------------------------------------------------------|--------------------------------------------------------------------------------------|--------------------------------------------------------------------------------|
| The Ca                                                                                              | atholic University<br>Cardinal S                                   | of America<br>Station for Staff                                                      | Welcome, Wendy E. White!                                                             | Search: Cardinal Station Home                                                  |
| Basic Data Y Meetin                                                                                 | ps / Enrollment Cntrl / R                                          | eserve Cap γ <u>N</u> otes γ                                                         | Exam Y LMS Data Y GL Interfac                                                        | <u>New Window   Help</u>                                                       |
| Course ID:<br>Academic Institution:<br>Term:<br>Subject Area:<br>Catalog Nbr:<br>Enrollment Control | 000102<br>The Catholic Univ of Americ<br>Spring 2009<br>ENG<br>101 | Course Offering Nbr:<br>a<br>Undergrad<br>English<br>Rhetoric and Compo              |                                                                                      | 4 D Last                                                                       |
| Session:<br>Class Section:<br>*Class Status:                                                        |                                                                    | Regular Academic Session<br>Lecture                                                  | Class Nbr:         6019           Event ID:         000051526           Cancel Class |                                                                                |
| Class Type:<br>*Add Consent:<br>*Drop Consent:<br>1st Auto Enroll Section                           |                                                                    | Enrollment Status:  Requested Room Capacit  Enrollment Capacity: Wait List Capacity: | y: 18 Total Car                                                                      | oth Requested Room<br>pacity and Enrollmen<br>city numbers should<br>the same. |
| 2nd Auto Enroll Section<br>Resection to Section:<br>Auto Enroll from<br>Save Return to              |                                                                    | Minimum Enrollment Nbr:<br>ncel if Student Enrolled                                  |                                                                                      |                                                                                |

#### Consent

Consent type defaults from the catalog set up. If you wish to require department consent, click on the down arrow and choose "Dept Cnsnt". Instructor consent is not currently supported, so please do not select it.

Consent is only monitored on the 'enrollment' section of courses- usually the lecture portion.

Please keep in mind that you can assign permissions to override the Department Consent.

<u>p | Notes | Exam | LMS Data |</u>

Departments must set requested enrollment capacities based on historical enrollment figures. Do not exceed the average historical enrollment by more than **three** students.

#### Adjusting Cap to reflect historical figure

When we roll class data from the previous like semester, we automatically populated the enrollment capacity field for the class to match the actual enrollment for the prior like semester. It is the schedulers' responsibility to edit this figure if necessary.

For example, if during spring 11 the actual enrollment for LC 101, was 10 students, then when we roll spring 11 classes to start spring 12 scheduling the enrollment cap for LC 101 will be 10 in the spring 12 schedule.

#### **Using Historical Enrollment when setting Enrollment Capacities**

• Enrollment Services requires academic departments to base requested enrollment capacities for a course on that course's historical enrollment. In general do not exceed the average historical enrollment by more than three students.

Historical Enrollment Query

- To assist with this, we have developed the following query: 9\_IR\_OFF\_CLASS\_JERABEK
- When you run the query, you'll be prompted to enter a semester code. The query will then pull up all courses scheduled for that semester
- You can export the query to excel, and then sort it to look at only your department's courses.
- The query will list the subject, catalog number and section number of all the courses scheduled for that semester.
  - It will also include the enrollment cap currently listed in maintain schedule of classes.

| Term | Subjec | Catalo | Sect | EnrlCa | Curre | 1121_ | 1118_ | 1111_ | 1108_ | 1101_ | 1098_ |
|------|--------|--------|------|--------|-------|-------|-------|-------|-------|-------|-------|
|      | t      | g      |      | р      | nt_En | Enrl  | Enrl  | Enrl  | Enrl  | Enrl  | Enrl  |
|      |        |        |      |        | rl    |       |       |       |       |       |       |
| 1131 | MEG    | 342    | 01   | 25     | 0     | 14    | 0     | 22    | 0     | 19    | 0     |
| 1131 | MEG    | 362    | 01   | 25     | 0     | 16    | 0     | 25    | 0     | 19    | 0     |
| 1131 | MEG    | 442    | 01   | 25     | 0     | 23    | 0     | 18    | 0     | 15    | 0     |
| 1131 | MEG    | 503    | 01   | 25     | 0     | 22    | 0     | 25    | 0     | 19    | 0     |
| 1131 | MEG    | 392    | 01   | 25     | 0     | 18    | 0     | 24    | 0     | 0     | 0     |
| 1131 | MEG    | 392    | 31   | 12     | 0     | 12    | 0     | 12    | 0     | 0     | 0     |
| 1131 | MEG    | 392    | 32   | 12     | 0     | 6     | 0     | 2     | 0     | 0     | 0     |
| 1131 | MEG    | 529    | 01   | 15     | 0     | 12    | 0     | 0     | 0     | 0     | 0     |
| 1131 | MEG    | 510    | 01   | 25     | 0     | 4     | 0     | 0     | 0     | 6     | 0     |
| 1131 | MEG    | 530    | 01   | 25     | 0     | 9     | 24    | 0     | 22    | 0     | 17    |

• Additional columns list the historic enrollment figure for past semesters.

- Departments must set request enrollment capacities based on the historical enrollment figures.
  - Do not exceed the average historical enrollment by more than **three** students.
  - If a higher enrollment capacities is needed for a particular reason, please just email cua-classes@cua.edu with a description of the need.
  - For example, if a larger freshman class has been accepted for a particular program, and larger first-year classes are needed
- Beginning with Fall 2013, if an enrollment cap for a course exceeds the average historical enrollment by more than three students and justification has not been sent, Enrollment Services will adjust the enrollment capacity down to be in line with historical figures.

#### **Create Waitlist**

Students can register for a waitlist of a course once the course fills up.

Waitlists capacities are generally set to zero for all classes, if you wish to use the wait list functionality, follow the below directions.

In Cardinal Station navigate to Curriculum Management > Schedule of Classes > Maintain Schedule of Classes.

| The Ca                                                                                              | tholic University of America<br>Cardinal Station for Staff                                                                                                    | Welcome, Wendy E. Whi                              |                | Search:                                        | <u>s   Siq</u> |
|----------------------------------------------------------------------------------------------------|----------------------------------------------------------------------------------------------------|----------------------------------------------------|----------------|------------------------------------------------|----------------|
| Station Guest                                                                                       | s / Enrollment Cntrl / <u>R</u> eserve Cap / <u>N</u> otes / E                                                                                                 | E <u>x</u> am Y <u>L</u> MS Data Y <u>G</u> L      | Ne             | w Window   Help   Customize Pag                |                |
| Course ID:<br>Academic Institution:<br>Term:<br>Subject Area:<br>Catalog Nbr:                       | 000102     Course Offering Nbr:       The Catholic Univ of America       Spring 2009     Undergrad       ENG     English       101     Rhetoric and Compositio |                                                    |                |                                                |                |
| Enrollment Control<br>Session:<br>Class Section:                                                    | 01 Component: Lecture Eve                                                                                                    | ass Nbr: 6019<br>ent ID: 000051526                 | 1 of 14 D Last |                                                |                |
| *Class Status:<br>Class Type:<br>*Add Consent:<br>*Drop Consent:                                    | Active Enrollment Enrollment Status:<br>No Consent Requested Room Capacity:<br>No Consent Enrollment Capacity:                                                 | Open<br>18 Total<br>18 0                           |                | maximum number<br>ts you will permit o<br>ist. |                |
| 1st Auto Enroll Section<br>2nd Auto Enroll Section<br>Resection to Section:<br>I Auto Enroll from W | Minimum Enrollment Nbr:                                                                                                    | 0                                                  |                |                                                |                |
| Save A Return to Se<br>Basic ta   Meetings   En<br>Click Save                                       | arch Notify<br>rollment Cntrl   <u>Reserve Cap   Notes   Exam   LMS Data   GL Tr</u>                                                                           | "Auto Enroll from<br>default to checke<br>desired. |                |                                                |                |

Go to the Enrollment Cntrl. Tab

**Recommendation:** Enrollment Services strongly encourages the use of waitlists to capture students interested in taking classes. While we want to use historical enrollment figures to make educated estimates as to the number of students who will enroll in a course, we do not want these figures to prevent interested students from being able to register for a course.

Utilizing the waitlist will allow us to capture students interested in taking a course .

#### **Utilizing Reserve Capacities**

**Explanation:** Reserve capacities can be used to cap enrollment in a particular section of a class for students belonging to a specific enrollment requirement group. Capping the enrollment of students in one enrollment requirement group can effectively be used to "reserve" the remaining seats in the section for students not in that enrollment requirement group. If, for example, a class has a total enrollment capacity of 25 students, and you want to ensure that at least 15 seats are available *only* to majors (or students with a particular number of credits, or students in the honors program, etc.), then the reserve capacity functionality can be used to cap the enrollment of non-majors at 10. The effect of this cap is that 15 seats are available only to majors.

Using this functionality is essential to providing a transparent registration process as students are able to see that seats are capped for students who fall into certain enrollment groups.

#### The first step to utilizing Reserve Capacities is to define an enrollment requirement group.

The enrollment requirement groups used to assign reserved capacities are the same as those used to assign pre-, co-, or anti-requisites to courses in the catalog. These groups can be built to look at academic plans (majors, minors, sub-plans, etc.), class standing, credits earned, GPA, student group membership, etc. – basically any "category" to which a student might belong. Enrollment requirement groups can NOT be built to include specific students (i.e., a department can't pick and choose the specific students that will go into the group and, therefore, qualify for seats in a class).

When using reserve capacities, the department must first define the category of students for which they wish to cap seats. Since capping seats for one category of student effectively "reserves" them for another, it may be easier for the department to define the desired cap by identifying, instead, a category of students for which they wish to reserve seats.

#### The second step is to then apply a reserve capacity to a class.

You'll need to email <u>cua-classes@cua.edu</u> to request a reserve capacity for a class section. You should indicate the course and section number, the number of seats you wish to cap, and for whom you wish to cap them. If it's easier, you can let us know the number of seats you're attempting to "reserve" and for whom...and we can let you know if there's a way to reserve them by assigning a cap to another category of students.

#### Things to keep in mind:

Reserve capacities only take into consideration enrollment transactions occurring *after* they are added to the class section. If an enrollment cap is added to a class to limit enrollment of non-majors to 10 but 5 non-majors were already enrolled *prior* to the addition of that reserve cap then a total of 15 non-majors could conceivably enroll. For this reason, it is essential to add enrollment caps to class sections prior to the start of enrollment. Enrollment caps can, however, be added – or removed or adjusted – at any time.

Reserve capacities are effectively dated and can be inactivated or changed at any point. If, for example, you have a class of 100 seats and want to "reserve" 40 for incoming freshmen you can do so by assigning a reserve cap of 60 non-freshmen students to the class. Once freshmen enrollment has begun, if the remaining 40 seats haven't been filled you can either remove the cap (effectively opening those seats up to anyone) or you can drop the cap so that some seats continue to be reserved for freshmen but some of the seats previously reserved for freshmen become available to upperclassmen. You can also plan ahead and set up this sort of staggered enrollment cap at the very beginning – just let us know the future dates when you want the cap to be changed (or removed) and what you want to change it to

#### **Class Notes Tab**

Class notes include information about a course that is not otherwise conveyed in the Cardinal Station system, or information that students should be aware of at registration. The most common use of class notes include:

- The specific location of courses when they are off-campus. i.e. the building and address where the class meets.
- Information like, the course is only open to freshman.
- If a course that meets in person has additional online work.

#### Information to Know

- Class notes roll each semester. When Enrollment Services rolls curriculum data forward, class notes will roll. So if ENG 101 during the spring 2011 semester had a note associated with it, this note will appear in the spring 2012 schedule when the data is rolled.
- Class notes appear on the printed schedule of classes and online.
- Class notes are *not* free format text. They are pre-programmed notes managed by Enrollment Services that schedulers can choose to apply to a course they are scheduling.
- You can apply multiple notes to a course.

#### Adding a course note:

In Cardinal Station navigate to Curriculum Management >Schedule of Classes > Maintain Schedule of Classes.

| The                        | Catholic University of America<br><i>Cardinal Station for Staff</i> Welcome, Wendy E. White! |
|----------------------------|----------------------------------------------------------------------------------------------|
| Station Guest              |                                                                                              |
| Maintain Schedu            | le of Classes                                                                                |
| Enter any information      | you have and                                                                                 |
| ( Tind on Fuinting Mr.     | Enter CRDNL for Academic Institution.                                                        |
| Find an Existing Va        |                                                                                              |
| Academic Institution:      | Enter the term code for the semester you are                                                 |
| Term:                      | scheduling. You can use the magnify glass to search.                                         |
|                            |                                                                                              |
| Subject Area:              | Enter the abbreviation for Subject, or use the                                               |
| Catalog Nbr:               | begins with V 101 magnify glass to search.                                                   |
| Academic Career:           | = 🛛                                                                                          |
| Campus:                    | begins with 🖌                                                                                |
| Description:               | begins with 🔽 Enter the catalog number of the course you are                                 |
| Course ID:                 | begins with                                                                                  |
| Course Offering Nbr:       |                                                                                              |
|                            |                                                                                              |
| Case Sensitive             |                                                                                              |
| Search Clear               | Basic Search 📕 Save Search Criteria                                                          |
| Click "Search"             |                                                                                              |
|                            |                                                                                              |
| Novigoto to the "          | Notos" Tab                                                                                   |
| Navigate to the "          |                                                                                              |
| <u>(B</u> asic Data        | ngs Y Enrollment Cntrl Y Reserve Cap Y Notes Y and Y LMS Data Y Textbook D                   |
| Course ID:                 | 000408 Course Offering Nbr: 1                                                                |
| Academic Institution:      | The Catholic Univ of America                                                                 |
| Term:<br>Subject Area:     | Summer 2011 Graduate CPOL Politics: Off-Campus                                               |
| Catalog Nbr:               | 528 Congressional Internship                                                                 |
| Class Sections             | Find   View All First 1 of 1 🕨 Last                                                          |
| Sonsient                   |                                                                                              |
| Session:<br>Class Section: | DD Dynamic Date Session Class Nbr: 1088<br>01 Component: Internship Event ID:                |
| Associated Class:          | 70 Units: 3.00                                                                               |
|                            |                                                                                              |
| Class Notes                | Find   View All First 🗐 1 of 1 🕨 Last                                                        |
| *Sequence Number:          |                                                                                              |
| *Print Location:           | After V Even if Class Not in Schedule                                                        |
| Note Nbr:                  | 0074 Q Hall of States                                                                        |
|                            | Copy Note 444 N. Capitol St., NW Washington, DC 20001                                        |

| University of<br>Cardinal Stat                  |                              | Welcome, Megan Jerabek!                         | Search:<br><u>Cardinal Station Home</u> | <br> ∭-⊇<br>:  <u>Add to My Favorites</u>   <u>Sign out</u> |                                          |
|-------------------------------------------------|------------------------------|-------------------------------------------------|-----------------------------------------|-------------------------------------------------------------|------------------------------------------|
| Subject Area:<br>Catalog Nbr:<br>Class Sections | PHIL<br>201                  | Philosophy<br>The Classical Mind                | Find   <u>View All</u>                  | First 1 of 56 🛛 Last                                        |                                          |
| Session:<br>Class Section:<br>Associated Class: | 1<br>01 Componen<br>1 Units: | Regular Academic Session<br>It: Lecture<br>3.00 | Class Nbr: 1992<br>Event ID: 000062902  |                                                             |                                          |
| Class Notes *Sequence Number:                   | 1                            |                                                 | <u>Find</u>   View All                  | First 🛃 1 of 1 🕨 Last                                       |                                          |
| *Print Location:<br>Note Nbr:                   | After  Copy Note             | Click the magnify gla                           | ~                                       | ) bi                                                        | lick the 🛨<br>utton to add a<br>ew note. |
|                                                 |                              | the note number the<br>like to apply to the o   | at you would                            |                                                             |                                          |

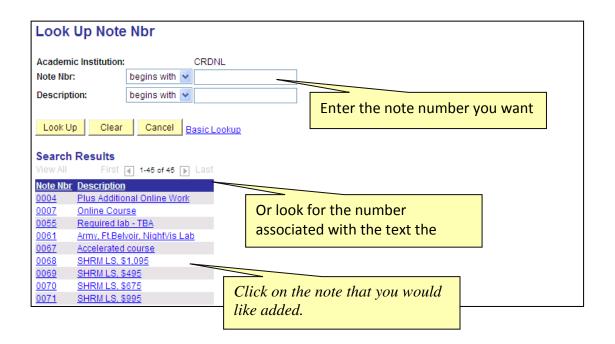

| The Catho                                                                                                    | lic | University of<br>Cardinal Stati                                         |                       |                      | Welcome, Megan Jerabek!                                       | Questio               | Search:         |                                                                       |                              |
|----------------------------------------------------------------------------------------------------|-----|-------------------------------------------------------------------------|-----------------------|----------------------|---------------------------------------------------------------|-----------------------|-----------------|-----------------------------------------------------------------------|------------------------------|
| Schedule of Classes     Class Search     Schedule New Course     Maintain Schedule of     Classes     Schedule Class               | ^   | Subject Area:<br>Catalog Nbr:<br>Class Sections<br>Session:             | EDUC<br>101           |                      | Education<br>Introduction to Teac<br>Regular Academic Session | hing                  | Find   View All | <u>Add to My Favorites</u>   <u>Sig</u><br>First <b>€1 of 1 I</b> Las |                              |
| Meetings<br>- Adjust Class<br>- Associations<br>- Update Sections of a<br>- Class<br>- Class Event Table<br>- Print Class Schedule |     | Class Section:<br>Associated Class:<br>Class Notes<br>*Sequence Number: | 01<br>1               | Component:<br>Units: | -                                                             | Event ID:<br><u>F</u> | 000062469       | First 🕙 1 of 1 🕨 Last                                                 |                              |
| Exam Code Table     Exam Code Table     Report     Generate Exam     Schedule     Class Notes Table                                |     | *Print Location:<br>Note Nbr:<br>Click t:                               | After<br>þ078<br>Сору |                      | Even if Class Not in                                          | Schedule              |                 |                                                                       | information<br>r in the note |
| Class Notes Report     Class Notes Table     Report     Global Notes Table     Global Notes Table     Report     Report            |     | Save Return to Se                                                       |                       | Previous in List     | 4E Next in List E Notify                                      |                       |                 |                                                                       |                              |

*Reminder:* You can add multiple notes for a course. Just repeat these steps to add an additional note to a course.

#### **Deleting a course note**

To delete a note, click on the – button to delete the course note row.

| Class Notes                           |            | <u>Find</u>   View            | All First 🕙 1 of 1 🕨 Last |  |
|---------------------------------------|------------|-------------------------------|---------------------------|--|
| *Sequence Number:<br>*Print Location: | 1<br>After | Even if Class Not in Schedule |                           |  |
| Note Nbr:                             | Copy Note  | ×                             | Click 🗖 butto             |  |

| J | Message | from webpage                                                                                      |   |                                           |
|---|---------|---------------------------------------------------------------------------------------------------|---|-------------------------------------------|
|   | ?       | Delete current/selected rows from this page? The delete will occur when the transaction is saved. |   | This dialogue box will appear. Click "OK" |
|   |         | OK Cancel                                                                                         | _ |                                           |

The availability of class notes is based on note usage over the last academic year. If you would like us to consider adding any additional notes to those available for use, please email Enrollment Services at <u>cua-classes@cua.edu</u>

#### How to manage class notes:

- Review course notes for all offered courses before the scheduling deadline.
- Remember notes roll, so if a note is no longer applicable and needs to be removed please delete it.
- If a course is offered off-campus, the correct location <u>must be listed in the course notes</u> <u>tab</u>
- Be sure to add any applicable notes.

#### **Scheduling Associated Classes**

Associated classes are items such as labs, discussions, clinical, etc that are attached to a larger class such as a lecture.

Associated classes must be set up in the course catalog in order for them to be scheduled. If you are adding discussion sections, clinical, etc for the first time please contact Enrollment Services to first update the course catalog.

In **Cardinal Station** navigate to Curriculum Management > Schedule of Classes > Maintain Schedule of Classes.

| / Basic Data / Meetings | s Y <u>E</u> nrollment ( | Cntrl <u>R</u> esei | ive Cap 👔 🧍     | <u>N</u> otes Y E <u>x</u> ar | n Y <u>L</u> MS Data | <u>GL</u> Interface   |
|-------------------------|--------------------------|---------------------|-----------------|-------------------------------|----------------------|-----------------------|
| Course ID:              | 000607                   |                     | Course (        | Offering Nbr:                 | 1                    | 3                     |
| Academic Institution:   | The Catholic Univ        | of America          |                 |                               |                      |                       |
| Term:                   | Spring 2009              |                     | Undergra        | ad                            | Auto                 | Create Component      |
| Subject Area:           | BIOL                     |                     | Biology         |                               |                      |                       |
| Catalog Nbr:            | 106                      |                     | Mechani         | sms of Life II                |                      |                       |
| Class Sections          |                          |                     |                 |                               | Find   View All      | First 🗹 1 of 3 🕨 Last |
| *Session:               | 1 R                      | Regular Acader      | nic Session     | Class Nbr:                    | 1045                 | + -                   |
| *Class Section:         | 01                       |                     |                 | *Start/End Date:              | 01/12/2009 🛐 05      | /09/2009 🛐            |
| *Component:             |                          | .ecture             |                 | Event ID:                     | 000051567            |                       |
| *Class Type:            | Enrollment               | *                   |                 |                               |                      |                       |
| *Associated Class:      | 55                       | >                   |                 |                               | Add Fee              |                       |
| *Campus:                | MAIN                     | CUA                 | L               |                               |                      |                       |
| *Location:              | MAIN                     | The                 | Catholic Univ o | of America                    | Schedule Print       |                       |
| Course Administrator    |                          | Q.                  |                 |                               | Student Specific     | Permissions           |

On the Basic Data tab:

Each section of a class without multiple components (e.g. labs or discussions) should have an

'Associated Class' number 1.

Each section of a class *with* multiple components should have an 'Associated Class' starting with 55. This numbering convention allows the courses to prompt students to register for both components of the class. The lab/studio/discussion section should be 31 or higher to designate it is an associated class.

| or courses with                                                                                                    | Associated                                          | Classes:                                                                                                    |                                                                                                    |                                                                                                    |
|----------------------------------------------------------------------------------------------------|-----------------------------------------------------|----------------------------------------------------------------------------------------------------|----------------------------------------------------------------------------------------------------|----------------------------------------------------------------------------------------------------|
| The Catho                                                                                                    |                                                     | ty of America<br>Station for Staff                                                                          | Welcome, Wendy E. White!                                                                                                    | Search: Search: Search |
| Academic Institution: The                                                                                                    | 1607<br>• Catholic Univ of Amei<br>ing 2009<br>L    | Course Offering Nbr:                                                                                        | am <u>LMS Data</u> <u>GL Interface</u><br>1<br><u>Auto Create Component</u>                                                                                                    | New Window   Help   Customize Page   🕀                                                                                                    |
| Class Sections * Session: *Class Section: *Component: *Class Type: *Associated Class:                                                                               | 1 Regular /<br>01<br>LEC C Lecture<br>Enrollment    | Academic Session Class Nbr:<br>*Start/End Date                                                              | 01/12/2009 🕅 05/09/2009 🗐                                                                                                    | Change 'Component' for<br>each of the associated<br>courses. Select the most<br>appropriate, i.e lab,<br>discussion, etc.                                                                                                    |
| *Campus:<br>*Location:<br>Course Administrator:<br>*Academic Organization:<br>Academic Group:<br>*Holiday Schedule:<br>*Instruction Mode:<br>Primary Instr Section: | MAIN<br>MAIN<br>BIOLOGY<br>ARTSC<br>ACHS<br>D<br>01 | CUA<br>The Catholic Univ of America<br>Biology<br>Arts & Sciences<br>Academic Holiday Schedule<br>In Person | Add Fee  Student Specific Student Specific Student Specif | Change "Class Type' for<br>all associated sections to<br>"Non-Enroll", so that<br>when students enroll for<br>the LEC they will be<br>prompted to enroll in the<br>associated LAB/STUDIO,                                                                                                    |
| Class Topic<br>Course Topic ID:                                                                                                    | <u> </u>                                            |                                                                                                    | Print Topic in Schedule                                                                                                    | etc.                                                                                                    |
| Equivalent Course Group<br>Course Equivalent Course<br>Class Equivalent Course (                                                                                    | (35.700)(1)                                         |                                                                                                    | Override Equivalent Course                                                                                                    |                                                                                                    |
| Jone                                                                                                    | 4                                                   |                                                                                                    |                                                                                                    | 😜 Internet 🔍 100% 👻                                                                                                    |

The example below demonstrates the appropriate set up so that when a student registers for BIOL 106.01 the system will require them to register for BIOL 106.31 OR BIOL 106.32 as well:

BIOL 106 section 01 is a LECTURE; class type ENROLLMENT and the associated class of 55 BIOL 106 section 31 is a LAB; class type NON-ENROLLMENT with the associated class of 55 BIOL 106 section 32 is a LAB; class type NON-ENROLLMENT with the associated class of 55

#### **Dynamically Dated Courses**

Dynamically dated courses are those where the courses' start date and end date are different than the regular semester. For Fall and Spring semesters, dynamically dated courses are those that meet only for a portion of the full semester. For the summer, dynamically dated courses are those that meet for dates other than the dates of sessions 15, 16, 25, or 26.

#### Examples:

The Fall 2011 semester starts on Monday August 29<sup>th</sup> and ends on Monday December 12<sup>th</sup>. A course should be dynamically dated if it meets: October 1<sup>st</sup> to December 12<sup>th</sup>.

You <u>do not dynamically date a course</u> if its start date and end date are different solely because of the days of the week in which it meets. For example if a course met on Tuesdays only- its actual first class date would be Tuesday August 30<sup>th</sup> and its last class date Tuesday December 6<sup>th</sup>. This class still meets during the full semester though. So it should not be dynamically dated.

#### How to schedule a class in Dynamic Date (DD)

| Basic [                                               | Data <u>M</u> eetings / | Enrollment Cntrl Y Reserve C               | Cap Y <u>N</u> otes Y E <u>x</u> am                | n Y LMS Data Y Textbook                     | D                                                        |
|-------------------------------------------------------|-------------------------|--------------------------------------------|----------------------------------------------------|---------------------------------------------|----------------------------------------------------------|
| Course<br>Acaden<br>Term:                             | nic Institution: The C  | 08<br>Catholic Univ of America<br>mer 2011 | Course Offering Nbr:<br>Graduate                   | 1                                           | \$                                                       |
| For Sessio<br>write "DD                               | n, LSC                  |                                            | Library & Information Science<br>Independent Study | Auto Create Comp                            | Adjust the start<br>and end date to<br>reflect the dates |
|                                                       | s Section:<br>ponent:   | DD Q Dynamic Date Sess                     | sion Class Nbr:<br>*Start/End Date:<br>Event ID:   | 2306<br>05/23/2011 🛐 06/30725               | that the course is meeting                               |
| *Asso                                                 | pciated Class:          | Enrollment V<br>75 Units: 3.00             |                                                    | Add Fee                                     |                                                          |
| session code of<br><b>DD</b> Cardinal<br>Station will | strator:                | Q                                          | nolic Univ of America<br>nd Info Science           | Schedule Print Student Specific Permissions |                                                          |
| automatically<br>populated a<br>associated            |                         |                                            |                                                    |                                             |                                                          |
| class number<br>of 70                                 |                         |                                            |                                                    |                                             |                                                          |

On the "Basic Data" Tab:

#### Multiple sections of a class scheduled in DD:

If you have multiple sections of the same class scheduled in DD, each section needs to have a different "Associated Class" Number. For example, the course pictured above, has 6 sections of LSC 898 scheduled in DD. Each section of the course can have different start and end dates.

And each has to have a different association number. So the course it is set up as noted below:

LSC 898-01 has an association # of 70 LSC 898-02 has an association # of 71 LSC 898-03 has an association # of 72 On the "Meetings" Tab LSC 898-04 has an association # of 73 LSC 898-05 has an association # of 74 LSC 898-06 has an association # of 75

| Basic Data Mee       | etings <u>E</u> nrollm | ent Cntrl ) <u>R</u> e | serve Cap Y <u>N</u> otes | E <u>x</u> am    | Y LMS Data Y Textbook 🔪 🕨                        |
|----------------------|------------------------|------------------------|---------------------------|------------------|--------------------------------------------------|
| Course ID:           | 001708                 |                        | Course Offer              | ring Nbr:        | 1                                                |
| Academic Institution | n: The Cathol          | ic Univ of Ameri       | са                        |                  |                                                  |
| Term:                | Summer 20              | 011                    | Graduate                  |                  |                                                  |
| Subject Area:        | LSC                    |                        | Library & Info            | ormation Science | ce                                               |
| Catalog Nbr:         | 898                    |                        | Independent               | Study            |                                                  |
| Class Sections       |                        |                        |                           | <u>Find</u>      | l   <u>View All</u> First 🚺 6 of 6 🕨 Las         |
| Session:             | DD                     |                        | Dynamic Date Session      | Class            | s Nbr: 2306                                      |
| Class Section:       | 06                     | Component:             | Independent Study         | Event            | t ID:                                            |
| Associated Class     | <b>::</b> 75           | Units:                 | 3.00                      |                  |                                                  |
| Meeting Pattern      |                        |                        |                           | Find             | View All 🛛 First 🗹 1 of 1 🕩 Last                 |
| Facility ID          | Capacity Pat           | Mtg Start I            | Mtg End M T W             | T F              | S S *Start/End Date                              |
|                      |                        | 🗌 Print Top            | bic On Transcript         | <u>Conta</u>     | Adjust the start and e<br>the dates that the cou |
|                      |                        |                        |                           |                  | the dates that the cou                           |

#### **Scheduling Online Classes**

Reminder: That if a course *ever (event just once)* meets in-person, it is <u>not</u> considered an online course, but rather an in person course.

#### The setup of online courses:

- Have an instruction mode of OL
- Online class section codes:
  - Online courses offered through Deltek should have a class section code of D (i.e. sections would be D1, D2, etc.)
  - Online courses not offered through Deltek should have a class section code that begins with L (i.e. sections would be L1, L2, etc.)
- If the course will not be taking dates will not match those of the regular term, the course will be scheduled in Dynamic Date. If the specific class dates aren't known the course still needs to be scheduled in Dynamic Date, and the specific course dates entered once they are known.
- No meeting pattern will be entered for asynchronous online courses. Online courses that are synchronous should enter the meeting pattern for the course.
- A Facility ID of ONLINE will be entered for these courses.
- Term dates for online courses should fall within the term dates set on the academic calendar.
- All online courses should have course note 0007 "Online Course" applied to it in the Schedule of Classes.
- Technology Services has helped to develop a course note to be applied to all courses that are offered online. The note outlines what the minimum technical requirements are for courses taught online. The note helps ensure students are aware, at the time of registration, what technical requirements will be necessary to access course information.
  - Please add note #0105 to all Online courses.

#### Creating new online Deltek courses:

Submit a new course request and indicate in the notes section that the course is online. Courses can be setup to mirror existing courses (like the same number but a distinguishing letter with it) but they do have to be set up as different courses in the catalog. Departments can't simply schedule an existing course to be online. (This is because we have slightly different DD rules for Deltek courses and also because many Deltek courses have requisites that restrict enrollment to students in those programs.)

#### **Cancelling online courses:**

- Academic schools/departments wishing to cancel online courses after the start of registration will notify Enrollment Services.
- Enrollment Services will encourage departments to be sure they contact Deltek to notify them of the cancellation if it is a Deltek course.

#### **Blended Courses:**

- Have an instruction mode of BL
- Meeting patterns should be entered for all in person course meetings.

- No meeting pattern will be entered for asynchronous online meeting patterns. Online meeting patterns that are synchronous should enter the meeting information.
- Term dates for blended courses should fall within the term dates set on the academic calendar.
- All blended courses should have course note 0098 "Blended" applied to it in the Schedule of Classes.

#### **Scheduling Online courses**

- On the **Basic Data Tab** 
  - Enter the Location = Main
  - Formerly you may have entered ONLINE as the location. This is no longer an option. Please select MAIN for the location of online courses.

| Class Sections          |               |                                          |
|-------------------------|---------------|------------------------------------------|
| *Session:               | 1 Regular /   | Academic Session Class Nbr:              |
| *Class Section:         |               | *Start/End Date:                         |
| *Component:             | LEC 🤍 Lecture | Event ID:                                |
| *Class Type:            | Enrollment 🗸  |                                          |
| *Associated Class:      | 1 Units:      | 3.00                                     |
| *Campus:                | MAIN          | CUA                                      |
| *Location:              | MAIN          | The Catholic Univ of America             |
| Course Administrator:   | Q             |                                          |
| *Academic Organization: |               | Theology and Religious Studies           |
| Academic Group:         | RELST         | Theology and Religious Studies           |
| Allelidey Cebeduley     | ACHS Q        | A sea de assie i de li deux O she e dude |

• Choose the Instruction Mode = OL (for Online)

| Class Sections          |               |                             |
|-------------------------|---------------|-----------------------------|
| *Session:               | 1 Regular A   | cademic Session Class       |
| *Class Section:         | 01            | *Start                      |
| *Component:             | LEC 🤍 Lecture | Event                       |
| *Class Type:            | Enrollment 🐱  |                             |
| *Associated Class:      | 1 Units:      | 3.00                        |
| *Campus:                | MAIN          | CUA                         |
| *Location:              | MAIN 🔍        | The Catholic Univ of Americ |
| Course Administrator:   | Q             |                             |
| *Academic Organization: | RELSTUDIES    | Theology and Religious Stu  |
| Academic Group:         | RELST         | Theology and Religious Stu  |
| *Holiday Schedule:      | ACHS 🔍        | Academic Holiday Schedule   |
| *Instruction Mode:      |               | Online                      |
| Primary Instr Section:  | 01            |                             |

- On the Meetings Tab
  - Enter Room Characteristic = 48, No Classroom Needed

| Room Characteristics |                     |  |
|----------------------|---------------------|--|
| *Room Characteristic |                     |  |
| 48 🔍                 | NO CLASSROOM NEEDED |  |

- On the Notes Tab
  - Technology Services and Enrollment Services encourages this note be added to all online courses. Please go into Cardinal Station and add note #0105 to all courses with the Instruction Mode of Online (OL).

#### **Scheduling Abroad Courses**

Note: CUA courses taught in another country as part of a degree program offered entirely in that country are to be designated as off-campus and not abroad. The off-campus designation will be entered following the same steps outlined in part I below, with the one exception being that OFF CAMPUS will be entered instead of ABROAD in the Location and Facility ID fields.

# If the entirety of a course is offered abroad in a given semester, the below steps must be taken to ensure that the abroad nature of the course is reflected in the schedule and on the student's academic record.

These instructions do not apply to courses in which only a portion of the course is offered abroad (such as an on-campus course that includes a supplementary trip abroad). See Section II (below) for instructions on how to address these cases.

#### Course Scheduling

- The academic department should submit a Course Scheduling Request to have the abroad course added to the class schedule.
- Once added to the schedule, the department scheduler will need to make the following notations to the abroad section(s) of the course on the Maintain Schedule of Classes page in Cardinal Station:
  - On the Basic Data tab:
    - Enter ABROAD in the Location field
    - Select the appropriate location topic in the Course Topic ID field
      - If the appropriate location does not already exist as a topic accessible through the magnifying glass next to this field, email cuaenrollmentservices@cua.edu to have a new topic created.
    - Select the Print Topic in Schedule checkbox to the right of the above field
  - $\circ$   $\,$  On the Meetings tab:
    - Enter ABROAD in the Facility ID field
      - Select the appropriate location topic in the Topic ID field
        - DO NOT enter information in the Free Format Topic field. If the appropriate location does not already exist as a topic accessible through the magnifying glass next to the Topic ID field, email cua-enrollmentservices@cua.edu to have a new topic created.
    - Select the Print Topic in Transcript checkbox below the above field

Enter 48 (No Classroom Needed) in the Room Characteristics field

<u>Section 2</u>: If an on-campus course has a supplementary trip abroad (either required or optional), the below steps must be taken to ensure that the trip is reflected in the schedule and on the student's academic record. These instructions do not apply to courses in which the entire course is offered abroad in a given semester. See Section I (above) for instructions on how to address these cases.

#### **Course Scheduling**

- The academic department should submit a Course Scheduling Request to have the above course for the supplemental trip added to the class schedule.
- Once added to the schedule, the department scheduler will need to make the following notations on the Maintain Schedule of Classes page in Cardinal Station:
  - On the Basic Data tab:
    - Enter DD in the Session field so that the course is dynamically dated
    - Enter 70 in the Associated Class field (required for DD courses)
      - If multiple sections of the trip are scheduled, the Associated Class field on each section should be sequential beginning with 70 (70, 71, 72, etc.)
    - Enter the start and end dates of the trip in the Start/End Date fields
    - Enter ABROAD in the Location field
    - Select the appropriate location topic in the Course Topic ID field
      - If the appropriate location does not already exist as a topic accessible through the magnifying glass next to this field, email cuaenrollmentservices@cua.edu to have a new topic created.
    - Select the Print Topic in Schedule checkbox to the right of the above field
  - On the Meetings tab:
    - Enter the start and end dates of the trip in the Start/End Date fields
    - Enter ABROAD in the Facility ID field
    - Select the appropriate location topic in the Topic ID field
      - DO NOT enter information in the Free Format Topic field. If the appropriate location does not already exist as a topic accessible through the magnifying glass next to the Topic ID field, email cua-enrollmentservices@cua.edu to have a new topic created.
    - Select the Print Topic in Transcript checkbox below the above field
    - Enter 48 (No Classroom Needed) in the Room Characteristics field

#### Course Enrollment

- Students will need to register for the above course for the supplemental trip the same as they do for all other courses.
  - If the department has set the course to require consent, permission will need to be granted via the Class Permissions page before the student is able to register.
    - Since these supplemental trips require concurrent enrollment in the on-campus version of the course, no student should granted "Requisites Not Met" permissions for enrollment in the trip course.
      - If an instance occurs where a student is approved to participate in such an abroad trip but is not concurrently enrolled in the on-campus course that the trip is meant to supplement the academic department should consult the Office of Enrollment Services for assistance.
  - Since the trip courses will be dynamically dated, students will be able to enroll in the course even after the add/drop deadline for the semester has passed.

 Once enrolled in the supplementary abroad course, a student will not be able to drop the oncampus course without also dropping the abroad course. Any attempt to do so will be met with an error message stating, "You cannot drop this class without also dropping its co-requisite. Another class (or classes) in your schedule requires concurrent enrollment in this class." Students receiving this error will need to drop both courses in the same enrollment transaction

#### Adding a New Class or an Additional Section

To add a course that already exists in the course catalog to the schedule of classes for the semester you are building- please fill out the "Course Schedule Request Form" available on the Office of Enrollment Services' Website:

http://enrollmentservices.cua.edu/facultystaffinfo/schedule-request.cfm

Once the course/section has been added, you will be notified via email. This will allow you to edit the meeting pattern and enrollment information as previously discussed.

| <ul> <li>Registration and Records</li> <li>Student Financial Services</li> <li>Cardinal Station Navigation<br/>Guides</li> <li>Faculty / Staff Information</li> <li>Forms</li> <li>Parent Information</li> <li>Contact Enrollment Services</li> <li>Cardinal Station</li> <li>University Catalogs</li> </ul> | Course Schedule Request Form         Note: To use this form, your course must already exist in the catalog.         If you need to add a course to the catalog, please visit our New Course Request Form.         Use this form to schedule a course or add a new section.         Name:         Campus Phone Extension:         Campus Email Address:         Schedule Term:         If for the summer, what session |                                         |                |          |                     |                      |                    |                                 |
|----------------------------------------------------------------------------------------------------|----------------------------------------------------------------------------------------------------|-----------------------------------------|----------------|----------|---------------------|----------------------|--------------------|---------------------------------|
|                                                                                                    |                                                                                                    | Course<br>Subject:                      | Catalog<br>No: | Section: | Meeting<br>Pattern: | Class Start<br>Time: | Class End<br>Time: | Requested<br>Classroom<br>Code: |
|                                                                                                    | Ex:                                                                                                    | TRS                                     | 301            | 01       | MWF                 | 1:10 p.m.            | 2:00 p.m.          | 46                              |
|                                                                                                    | 1.                                                                                                    |                                         |                |          |                     |                      |                    | ~                               |
|                                                                                                    | 2.                                                                                                    |                                         |                |          |                     |                      |                    | ~                               |
| <                                                                                                    | -                                                                                                    | Г – – – – – – – – – – – – – – – – – – – |                |          |                     |                      |                    |                                 |

#### Adding an Instructor to the Instructor/Advisor Table

Remember, it is very important to list an instructor on each class as this allows access to class rosters throughout the semester and grade rosters at the midterm and end of the semester.

Academic schedulers always have access to add to/edit the Instructor/Advisor table, even after the deadline for submitting academic schedules.

The only courses where academic schedulers won't be able to add instructor information is for bound courses. To edit instructor information for these courses, please email Enrollment Services at <u>cua-classes@cua.edu</u>

In Cardinal Station navigate to Cardinal Students > Curriculum Management > Instructor/Advisor Information > Instructor/Advisor Table

|               |                 |               |            |            |                                | and the second second |
|---------------|-----------------|---------------|------------|------------|--------------------------------|-----------------------|
|               |                 |               |            |            |                                |                       |
|               | /Advisor Ta     |               |            |            |                                |                       |
| Enter any inf | ormation you ha | ave and click | Search. Le | ave fields | blank for a list of all values | З.                    |
| Find an Ex    | isting Value    |               |            |            | Enter the instructor           | 's EMPLIE             |
|               | 2               |               |            |            | and click Search.              |                       |
| ID:           | begins with 💊   |               |            |            |                                |                       |
| Campus ID:    | begins with 💊   | *             |            |            |                                |                       |
| National ID:  | begins with 😽   | *             |            |            |                                |                       |
| Last Name:    | begins with 💌   |               |            |            |                                |                       |
| First Name:   | begins with 💌   |               |            | -          |                                |                       |
|               |                 |               | 10 TO 1    |            |                                |                       |

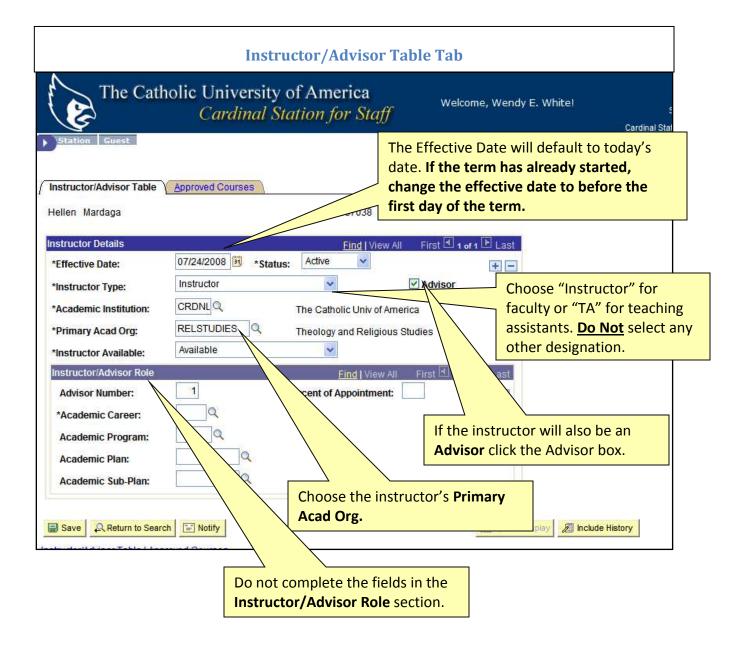

| Approved                                                                                                    | ed Courses Tab                          |
|----------------------------------------------------------------------------------------------------|-----------------------------------------|
| The Catholic University of America<br>Cardinal Station for Sta                                                                     | Welcome, Wendy E. White! Search:        |
| Instructor/Advisor Table Approved Courses William G Coffas 0801234                                                                 | <u>New Window   Help   Customize</u>    |
| Instructor Details Effective Date: 11/14/2008 Status: Active Instructor Type:  Academic Institution: CRDNL The Catholic Univ of Am | Enter the Acad Org or Subject Area in w |
|                                                                                                    | the Instructor is authorized to teach.  |
| Save Return to Search Notify                                                                                                    | Include History                         |

#### Scheduling Back-to-Back Courses

Back-to-back courses are courses that you would like scheduled together- in the same (or nearby) room. Back-to-back courses are taught by the same instructor with the second class starting very shortly after the conclusion of the first. Back to back requests can be submitted for courses that are scheduled within 15 minutes of each other. Please keep in mind other factors, such as type and size of classroom required also affect the ability to schedule back-to-back courses. For Example:

Please fill out the Back-to-Back request form found at: <u>http://enrollmentservices.cua.edu/facultystaffinfo/back-to-back-courses-form.cfm</u>

The deadline by which this from must be received is found on the Enrollment Services Scheduling page: <u>http://enrollmentservices.cua.edu/facultystaffinfo/Scheduling.cfm</u>

#### **Bound Courses**

Bound classes are those taught by the same instructor, in the same room, on the same day and at the same time.

To bind courses, you must complete the Bound Course Form at <a href="http://enrollmentservices.cua.edu/facultystaffinfo/bound-classes-form.cfm">http://enrollmentservices.cua.edu/facultystaffinfo/bound-classes-form.cfm</a>

For the purpose of percentage constraints, bound courses count only once. If the cross listing is between multiple academic departments, then schedulers will need to note who the "owning" department is on the bound course request form.

The bound course(s) will be counted as a single class when calculating the "owning" department's constraint compliance.

For example: If MDIA 201 and ENG 201 are bound, the departments will need to agree who is the "owning" department, and the course will count as one class for the owning department. In the above example, if the departments agree that MDIA is the "owning" department, the course will count in MDIA's constraint compliance, but not in ENG's.

The deadline by which this from must be received is found on the Enrollment Services Scheduling page: <u>http://enrollmentservices.cua.edu/facultystaffinfo/Scheduling.cfm</u>

#### **Faculty with Special Needs**

Faculty who need special classroom assignments due to a disability must contact the University's Equal Opportunity Officer, in Human Resources to establish the need for an accommodation and to request a reasonable accommodation.

Once HR has approved an accommodation, additional requests do not need to be resubmittedthe request is good throughout the faculties' time at the University. Contact information for the Equal Opportunity Officer and due dates for these requests can be found on the calendar at <u>http://enrollmentservices.cua.edu/facultystaffinfo/Scheduling.cfm</u>

It is important that faculty with accommodations be assigned to their courses by the published deadline in order to give Enrollment Services an opportunity to assign their courses to the proper space.

For short-term considerations such as a temporary use of crutches, etc please send requests to Enrollment Services <u>cua-classes@cua.edu</u>

#### **Deleting a Class**

If you are not going to offer a class that is showing up on your preliminary schedule, please **DELETE the class**. DO NOT cancel it. Once students have started registering, then classes that will no longer be offered must be cancelled. Please email Enrollment Services at <u>cua-classes@cua.edu</u> to have a class cancelled after registration has started.

In Cardinal Station Navigate to Curriculum Management > Schedule of Classes > Maintain Schedule of Classes.

| The Cat                                                                                                    | holic Universit<br><i>Cardinal</i>                      | y of America<br>Station for Staff                                    | Welcome, Wendy E. White!                                                                                                    | Search: Cardinal Station Home   Add to My Favorites   Sign out |
|----------------------------------------------------------------------------------------------------|---------------------------------------------------------|----------------------------------------------------------------------|----------------------------------------------------------------------------------------------------|----------------------------------------------------------------|
| Basic Data <u>Meetings</u><br>Course ID:                                                                        | Y Enrollment Cntrl Y I                                  | Reserve Cap Y <u>N</u> otes Y<br>Course Offering Nbr:                | Exam Y LMS Data Y GL Interface                                                                                                    | New Window   Help   Customize Page   🐘 🗢                       |
| Term:<br>Subject Area:                                                                                          | The Catholic Univ of Ameri<br>Spring 2009<br>ENG<br>101 | ca<br>Undergrad<br>English<br>Rhetoric and Composit                  | Auto Create Compo                                                                                                    | nent                                                           |
| Class Sections *Session: *Class Section:                                                                        | 1 Regular A                                             | cademic Session Class Nbr:<br>*Start/End D                           | Find   View All First I 1 of 14                                                                                                    |                                                                |
| *Component:<br>*Class Type:<br>*Associated Class:                                                               | LEC CLecture                                            | Event ID:                                                            | 000051526                                                                                                    | Click the <b>Click the</b> "Delete<br>Row" button on the       |
| *Campus:<br>*Location:<br>Course Administrator:                                                                 |                                                         | CUA<br>The Catholic Univ of America                                  | Schedule Print                                                                                                    | "Basic Data" tab.                                              |
| *Academic Organization<br>Academic Group:<br>*Holiday Schedule:<br>*Instruction Mode:<br>Primary Instr Section: | ARTSC<br>ACHS<br>Q<br>01                                | English<br>Arts & Sciences<br>Academic Holiday Schedule<br>In Person | <ul> <li>✓ Dynamic Date Calc Required</li> <li>✓ Generate Class Mtg Attendanc</li> <li>✓ Sync Attendance with Class M</li> <li>☐ GL Interface Required</li> </ul> |                                                                |
| Class Topic<br>Course Topic ID:                                                                                 | Q                                                       |                                                                      | Print Topic in Schedule                                                                                                    |                                                                |
| Equivalent Course Grou<br>Course Equivalent Course<br>Class Equivalent Course                                   | rse Group:                                              |                                                                      | Override Equivalent Course                                                                                                    |                                                                |
|                                                                                                    | it it                                                   | Click "S                                                             | save"                                                                                                    | 😜 Internet 🔍 100% 👻                                            |

The class will no longer appear on the schedule.

#### **Scheduling Comprehensive Exams**

The COMP and ORAL subject codes have been inactivated. Instead these exams will use departmental subject codes.

|                          | Undergraduate<br>Number | Master's Number                                            | Doctoral Number                                                                                                    |
|--------------------------|-------------------------|------------------------------------------------------------|----------------------------------------------------------------------------------------------------|
| Exam Guidance            |                         | 697                                                        | 997                                                                                                    |
| Comprehensive<br>Exam    | 498                     | 698A- Comps with classes<br>698B- Comps without<br>classes | 998A- Comps with classes<br>998B- Comps without classes                                                                                                    |
| Dissertation<br>guidance |                         |                                                            | 996- Doctoral students who<br>are working on their<br>dissertation, including those<br>who are planning on<br>defending, should enroll in<br>their departmental<br>dissertation guidance course. |

For example, the Spanish undergraduate comprehensive exam would be added in Cardinal Station as SPAN 498.

#### **Steps to adding the Comprehensive Exam dates in Cardinal Station**

Navigate in Cardinal Station to Schedule of Classes > Maintain Schedule of classes and search for the appropriate course.

#### **Under the Basic Data Tab:**

All Comprehensive exams should be scheduling in session 1 for fall and spring. This allows students to have accurate add/drop deadlines for the course.

| Basic Data Meeting                                                                | gs Enrollment Cntrl                                    | Reserve Cap                 | ites E <u>x</u> am I                        | _MS Data        | <u>T</u> extbook <u>G</u> L Interf | ace N    |
|-----------------------------------------------------------------------------------|--------------------------------------------------------|-----------------------------|---------------------------------------------|-----------------|------------------------------------|----------|
| Course ID:<br>Academic Institution:<br>Term:                                      | 003408<br>The Catholic Univ of Ar<br>Fall 2013         |                             | Offering Nbr:                               | 1               |                                    |          |
| Subject Area:<br>Catalog Nbr:                                                     | PSY 498                                                | Psycholo                    |                                             | G               | Auto Create Compo                  | onent    |
| Class Sections                                                                    |                                                        |                             |                                             | Find            | View All 🛛 First 🗹 1 of            | 1 🗖 Last |
| *Session:<br>*Class Section:<br>*Component:<br>*Class Type:<br>*Associated Class: | 1 Q Beguli<br>01<br>RES Q Resea<br>Enrollment V<br>1 Q | ar Academic Session<br>Irch | Class Nbr:<br>*Start/End Date:<br>Event ID: | 0<br>08/26/2013 | 3 🗑 12/14/2013 🛐                   | •        |

#### **Comprehensive exam date guidelines:**

- We are moving away from having comprehensive exam dates set in the academic calendar. Departments are allowed to schedule comprehensive exam beginning the Monday after the add/drop deadline for the semester through the last day to withdrawl from classes with a "W" deadline.
- Each department should identify the day/time of their comprehensive exam while building their semester schedule.
- Date limitations:
  - Cannot take place prior to the add/drop deadline for the semester
  - Cannot take place on any Administrative Class days
  - Cannot take place on Reading Days or university holidays
  - Must be completed by the deadline to withdraw from classes with a "W" grade for that semester.
- All comprehensive exam dates will be noted in Cardinal Station, under the course notes tab. This will allow students to be aware of the exam date at the point of registration. Please email your exam day/time information to Enrollment Services at <u>cua-</u><u>classes@cua.edu</u> by the scheduling deadline for the semester.

| Course ID:<br>Academic Institution:<br>Term:<br>Subject Area: | 003408<br>The Catholic Univ of<br>Fall 2013<br>PSY | of America                        | Course Offering N<br>Undergrad<br>Psychology | lbr:                    | 1                    |                                                   |
|---------------------------------------------------------------|----------------------------------------------------|-----------------------------------|----------------------------------------------|-------------------------|----------------------|---------------------------------------------------|
| Catalog Nbr:                                                  | 498                                                | F                                 | Research Apprent                             | iceship-UG              |                      | Adjust the                                        |
| Class Sections                                                |                                                    |                                   |                                              | Fi                      | nd View Al           | start/end date to                                 |
| Session:<br>Class Section:<br>Associated Class:               | 1<br>01 Compo<br>1                                 | 10                                | demic Session                                | Class Nbr:<br>Event ID: | 0                    | be just the date(s)<br>the exam is being<br>held. |
| Meeting Pattern                                               |                                                    |                                   |                                              | Find                    | View All             | 1 of 1 🔯 La                                       |
| Facility ID (                                                 |                                                    | tg Start Mtg End<br>:00AM 12:00PM |                                              | F S S                   | *Start/<br>//08/2013 | nd Date + [<br>10/08/2013 3                       |

#### **Under the Meetings Tab**

- **DO NOT** enter the meeting start or end time. If the Comprehensive exam start/end time conflicts with another class the student will take, the student will be unable to register for the comprehensive exam.
- Fill in the room characteristic code to note the type of room needed for the exam.

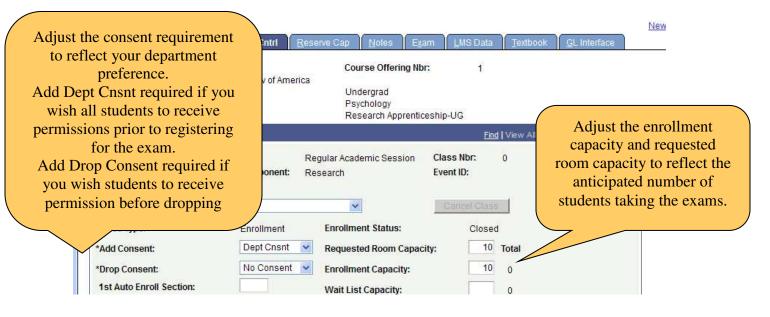

#### Under the Enrollment Cntrl tab:

#### **Class Schedule Compliance Report**

Before the published scheduling deadline all academic schools/departments should run the class schedule compliance report to ensure their academic scheduled entered into Cardinal Station complies with the university schedule grid and constraints.

The report is available in Cardinal Station, navigate to CUA Custom > Student Records > Custom Reports > the report name is Class Scheduling Report.

Here are the steps to running this report: In Cardinal Station, follow the navigation listed above. It will take you to the report run page.

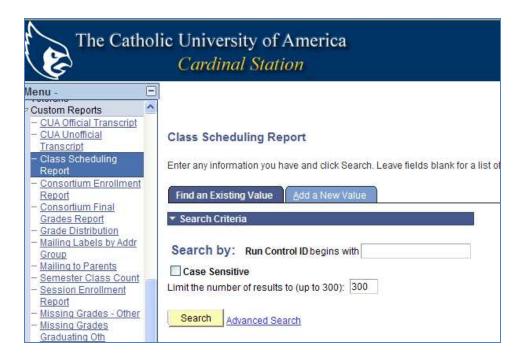

Simply click search without entering anything in the Run Control ID box. Your name should then appear in the search results below.

| Class Scheduling Report                                                                              |
|----------------------------------------------------------------------------------------------------|
| Enter any information you have and click Search. Leave fields blank for a list o                     |
| Find an Existing Value Add a New Value                                                               |
| <ul> <li>Search Criteria</li> </ul>                                                                  |
| Search by: Run Control ID begins with Case Sensitive Limit the number of results to (up to 300): 300 |
| Search Advanced Search                                                                               |
| Search Results                                                                                       |
| View All First 🚺 1-7 of 7 📡 Last                                                                     |
| Run Control ID Language Code                                                                         |
| JERABEK English                                                                                      |

Click on your name. This will bring up the report prompt page.

| Class Scheduling Re | port                          |                      |                     |    |
|---------------------|-------------------------------|----------------------|---------------------|----|
| Run Control ID: JEF | RABEK                         | Report Manager       | Process Monitor Run |    |
| *Academic Organiza  | ition: PSYCH Q                | Psychology Fall 2013 |                     |    |
|                     |                               |                      |                     |    |
|                     |                               |                      |                     |    |
| Save Q Return       | to Search TE Previous in List | ▲ Next in List       |                     | E. |

Use the magnify glass to identify your academic organization, and enter 1138 as the term.

#### Click the Run button.

The Process screen will come up.

| rocess Scheduler Request                    |                |                 |                |                |                     |
|---------------------------------------------|----------------|-----------------|----------------|----------------|---------------------|
| User ID: JERABEK                            |                | Run Control ID: | JERABEK        |                |                     |
| Server Name: PSNT 🗸                         | Run Date: 02/0 | 4/2013          |                |                |                     |
| Recurrence:                                 | Run Time: 8:54 | :53AM           | Reset to Curre | ent Date/Time  |                     |
| Time Zone: EST 🔍 Eastern T                  | ïme            |                 |                |                |                     |
| Process List                                |                |                 |                |                |                     |
| Select Description                          | Process Name   | Process Type    | <u>*Түре</u>   | <u>*Format</u> | <b>Distribution</b> |
| <ul> <li>Class Scheduling Report</li> </ul> | CUSR0065       | SQR Report      | Web 🗸          | PDF 🗸          | <b>Distribution</b> |
| OK Cancel                                   |                |                 |                |                |                     |

Simply ensure the Sever Name field is populated with PSNT. Then Click OK.

You will be redirected back to the report prompt page. Now click on Process Monitor

| Class Scheduling Report                  |                                                                 |
|------------------------------------------|-----------------------------------------------------------------|
| Run Control ID: JERABEK                  | Report Manager Process I onitor Run<br>Process Instance 2598499 |
| *Academic Organization: PSYCH            | Psychology                                                      |
| *Term: 1138 Q                            | Fall 2013                                                       |
|                                          |                                                                 |
|                                          |                                                                 |
|                                          |                                                                 |
|                                          |                                                                 |
| Save Return to Search TE Previous in Lis | st Version List Notify                                          |
|                                          |                                                                 |

Your process list will populate. This report will appear as Process Type = SQR report. When it has been generated, the Run Status will = posted. To view the report click on the blue underlined Details link.

| Process List Server List                                                         |                       |                                                  |            | <u>New Window   Help   F</u>        |
|----------------------------------------------------------------------------------|-----------------------|--------------------------------------------------|------------|-------------------------------------|
| Actions User ID JERABEK Q Type Server PSNT Name Run Status Distribution          | v La<br>Q<br>n Status | Instance to                                      | 1 Days 🗸   | Refresh                             |
| Process List           Select         Instance         Seq.         Process Type | Process<br>Name       | Personalize   Find   View All  <br>Run Date/Time | Run Status | of 1 D Last<br>istribution<br>tatus |
| 2598490 SQR Report                                                               | CUSR0065 JERABE       | K 02/04/2013 8:54:53AM EST                       | Success P  | osted Details                       |
|                                                                                  |                       |                                                  |            |                                     |
|                                                                                  |                       |                                                  |            |                                     |

On the next page, click on the blue underlined View Log/Trace link.

| Process                            |                                     |
|------------------------------------|-------------------------------------|
| Instance 2598490                   | Type SQR Report                     |
| Name CUSR0065                      | Description Class Scheduling Report |
| Run Status Success                 | Distribution Status Posted          |
| lun                                | Update Process                      |
| Run Control ID JERABEK             | O Hold Request                      |
| Location Server                    | Queue Request                       |
| Server PSNT                        | Cancel Request                      |
| Recurrence                         | O Delete Request<br>Restart Request |
|                                    |                                     |
| Date/Time                          | Actions                             |
| Request Created On 02/04/2013 8:59 | 2:13AM EST Parameters Transfer      |
| Run Anytime After 02/04/2013 8:54  | I:53AM EST Message Log              |
| Began Process At 02/04/2013 8:59   | 0:29AM EST Bateh Timings            |
| Ended Process At 02/04/2013 8:59   | 0:44AM EST View Log/Trace           |
|                                    |                                     |
|                                    |                                     |
|                                    |                                     |
|                                    |                                     |
| OK Cancel                          |                                     |

On the next page, click on the PDF that is generated. Each report will have a different filename, simply select that one that ends in PDF.

| /iew Log/1     | Frace     |           |            |           |                                                                                                    |      |            |               |     |
|----------------|-----------|-----------|------------|-----------|----------------------------------------------------------------------------------------------------|------|------------|---------------|-----|
| Report         |           |           |            |           |                                                                                                    |      |            |               |     |
| Report ID:     | 109297    | 74        | Process In | stance:   | 2598490                                                                                                    | 0    |            | Message Lo    | 9   |
| Name:          | CUSR      | 0065      | Process Ty | pe:       | SQR Re                                                                                                    | port |            |               |     |
| Run Status:    | Succes    | ss        |            |           |                                                                                                    |      |            |               |     |
| Class Sched    | luling Re | eport     |            |           |                                                                                                    |      |            |               |     |
| Distribution   | Details   |           |            |           |                                                                                                    |      |            |               |     |
| Distribution   | n Node:   | XCOPY     | Ex         | piration  | Date:                                                                                                    | 05/  | )5/2013    |               |     |
| File List      |           |           |            |           |                                                                                                    |      |            |               |     |
| ame            |           |           |            | File Size | e (bytes)                                                                                                    |      | Datetime C | reated        |     |
| CUSR0065       | 2598490   | ).PDF     |            | 6,552     |                                                                                                    | (    | 02/04/2013 | 8:59:44.31900 | DAN |
| CUSR0065       | 2598490   | ).out     |            | 17,683    |                                                                                                    | (    | 02/04/2013 | 8:59:44.31900 | DAN |
| SQR CUSR       | 0065 25   | 98490.log |            | 1,680     |                                                                                                    | (    | 02/04/2013 | 8:59:44.31900 | DAN |
| Distribute To  | )         |           |            |           |                                                                                                    |      |            |               |     |
| Distribution I | D Type    |           |            | *Distri   | bution ID                                                                                                    |      |            |               |     |
| User           |           |           |            | JERAE     | The second second second second second second second second second second second second second second second se |      |            |               |     |

The report will then pop-up in a separate browser. You can view and print the report from there.

# 3 <u>Scheduling Deadline, also known as</u>

### FARD Deadline

All deadlines our published on the Enrollment Services Scheduling website. <u>http://enrollmentservices.cua.edu/scheduling/</u>

Once the scheduling deadline has passed, all academic schools and departments loose access to make edits in Cardinal Station. All requests for changes must be submitted to Enrollment Services via email <u>cua-classes@cua.edu</u>

During this time Enrollment Services will be assigning classrooms to all courses. After this process is complete we will work on processing all requests we've received to adjust class offerings.

## 4 Changes

What each academic <u>department & school has access to edit</u> after the scheduling deadline

- <u>Edit the instructor name</u> in Cardinal Station
- Edit department consent requirements: departments can add/remove department consent for courses. to do so navigate to the Enrollment Cntrl tab and adjust the "add consent" field to either require or remove department consent requirements.
- Adjust waitlist capacity- have access to add/adjust the waitlist capacity for courses after the scheduling deadline. Again on the Enrollment Control tab, schedulers have access to edit the wait list capacity number.
- Add Course Topics in the Course Catalog- Academic schools/departments now have access to add course topics in the course catalog. Adding topics is very similar to adding course descriptions. Navigate: Curriculum Management > Course Catalog > Course

Catalog and search for the course you are adjusting. Click the button to add a new row.

| Catalog Data Offerings | Components GL Interface                                                                                                    |
|------------------------|----------------------------------------------------------------------------------------------------|
| Course ID:             | 008827                                                                                                    |
|                        | Find   View All First 🚺 1 of 2 🕨 Last                                                                                                    |
| *Effective Date:       | 08/01/2013 🛐 *Status: Active 💟 Course Offering 🖬 1 of 1 🚺 (+)-                                                                                                    |
| *Description:          | Musicology Colloquium 🚳 MUS 599                                                                                                    |
| Long Course Title:     | Musicology Colloquium                                                                                                    |
| Long Description:      | This course will feature guest scholars, presentations by CUA faculty and student research. Students will examine the process of effective research papers and techniques for conference presentations. Various related issues such as organization and writing style, popular research topics, and use of |

(Note, topics must be added to the catalog *prior* to the start of the semester they will be assigned to).

Scroll down to the "Course Topics" section, select the + button in that section to add a row and enter the new topic Description, Short Description, and Formal Description on the new row.

|                                                                    |                              | Overn                      |                                 |        |
|--------------------------------------------------------------------|------------------------------|----------------------------|---------------------------------|--------|
| Course Topics                                                      |                              | Personalize   Find   🖾   🕌 | First 🚺 1 of 1 🕨 Last           |        |
| Description Repeat For Credit                                      |                              |                            |                                 |        |
| *Course<br>Topic ID *Description                                   | <u>*Short</u><br>Description | *Formal Description        | Topic<br>Link ID                |        |
|                                                                    |                              |                            | + -                             |        |
| Save Return to Search + Previous in List                           | ↓ Next in List               | E Notify                   | pdate/Display 🖉 Include History | 📝 Corr |
| Catalog Data   <u>Offerings   Components</u>   <u>GL Interface</u> |                              |                            |                                 |        |

#### Click Save

*Note: DO NOT remove or overwrite existing topics. Use the + button in the topic section to add a new row for each new topic.* 

 Entering course topics into the Class Schedule: schedulers now have access to add course topic information to the class schedule. Navigation: Curriculum Management > Schedule of Classes >Maintain Schedule of Classes, and search for the class.

On the Basic Data tab, scroll to the Class Topic section and use the magnify class to search for available topics. Remember: the magnify class is only going to pull up topics that have been entered in the course catalog for that course.

| Class Topic                                                       |                            |
|-------------------------------------------------------------------|----------------------------|
| Course Topic ID:                                                  | Print Topic in Schedule    |
| Equivalent Course Group                                           |                            |
| Course Equivalent Course Group:<br>Class Equivalent Course Group: | Override Equivalent Course |

- Edit instructor information for bound courses: Navigate: Curriculum Management > Schedule of Classes > Schedule Class Meeting, and search for the course. On the 'Schedule Class Meetings' page academic schedulers will be able to update the instructor information for bound courses.
- Edit class notes- each academic school/department has access to enter standard course notes.

#### What changes need to be sent to Enrollment Services

- Adjustments to course capacities via the Adjust Course Capacity form
- Bound Course Requests
- Requests to add courses to the semester offerings via the <u>Course Schedule Request</u> <u>Form</u>
- Late requests for room requirements, such as requiring digital presentation technology, computer lab, <u>software</u>, etc.

- Requests to adjust the day or time of the course.
- Requests to cancel courses. (Note: we do not *delete* courses from the schedule after the scheduling deadline, but we will cancel them). It the responsibility of the academic school/department to notify all registered students if a course is being cancelled.
- Requests to hid courses from student view
- Requests to stop further enrollment
- Requests for custom class notes to be added

Unless otherwise noted to use a request form, all requests should be emailed to <u>cua-</u> <u>classes@cua.edu</u>

5 Registration Begins

Below are the processes and procedures that take place once registration begins.

#### **Assigning Class Permissions**

In order for students to register for department consent courses, permission must be assigned to them in the Cardinal Student system. If a student is granted a waiver of the prerequisite, permission must also be assigned in the Cardinal Student system.

In **Cardinal Station** navigate to Cardinal Students > Records and Enrollment > Term Processing > Class Permissions > Class Permissions

| Cardinal St                               | anon jor i    | siajj         |                                                                                                    | Search:<br>Cardinal Station Home   Add to I |
|-------------------------------------------|---------------|---------------|----------------------------------------------------------------------------------------------------|---------------------------------------------|
|                                           |               |               |                                                                                                    | New Wir                                     |
| Class Permission<br>Enter any information |               | k Search. Lea | ve fields blank for a li                                                                                                    | st of all values.                           |
| Find an Existing Va                       | ilue \        |               |                                                                                                    | Enter CRDNL for Academic                    |
| Academic Institution                      | : = 🗸         | CRDNL         | Q                                                                                                    |                                             |
| Term:                                     | = 🐱           |               | Q                                                                                                    | Enter appropriate information fo            |
| Subject Area:                             | = 🗸           | 1             | a de la companya de la companya de l | <ul> <li>Term</li> </ul>                    |
| Catalog Nbr:                              | begins with 💌 |               |                                                                                                    | Subject Area                                |
| Academic Career:                          | - *           |               |                                                                                                    | Catalog Number                              |
| Campus:                                   | begins with 💌 |               | Q                                                                                                    |                                             |
| Description:                              | begins with 🐱 |               |                                                                                                    |                                             |
| Course ID:                                | begins with 💌 |               | Q                                                                                                    |                                             |
| Course Offering Nbr:                      | =             |               | Q                                                                                                    |                                             |
| Case Sensitive                            |               | ck Search     |                                                                                                    |                                             |

| The Ca                                                                                     | tholic University of<br><i>Cardinal Stat</i>                         |                                                    | · · · · · · · · · · · · · · · · · · · | Velcome, Wei  | ndy E. Whit          | e!<br><u>Ca</u> | 5                                                |    |
|--------------------------------------------------------------------------------------------|----------------------------------------------------------------------|----------------------------------------------------|---------------------------------------|---------------|----------------------|-----------------|--------------------------------------------------|----|
| / Permission to Add / F                                                                    | Permission to Drop                                                   |                                                    |                                       |               |                      | <u>1</u>        |                                                  |    |
| Course ID:<br>Academic Institution:<br>Term:<br>Subject Area:<br>Catalog Nbr:              | 000544<br>The Catholic Univ of America<br>Spring 2009<br>BIOL<br>103 | Course Offe<br>Undergrad<br>Biology<br>General Bio | 2                                     | 1             |                      |                 |                                                  |    |
| Class Section Data                                                                         |                                                                      |                                                    |                                       | Find   View / | All First 🗄          | 🛾 1 of 1 🕩 Last |                                                  |    |
| Session: 1                                                                                 | Regular Academic Session                                             | Class Nbr:                                         | 1044                                  | Class Status: | Active               |                 |                                                  |    |
| Class Section: 01                                                                          |                                                                      | Class Type:                                        | Enrollment Sect                       | ion           |                      |                 |                                                  |    |
| Component: Lect                                                                            |                                                                      | Instructor:                                        | Howard,Barbara                        | a J.          |                      |                 |                                                  |    |
| Student Specific Pe                                                                        | ermissions                                                           |                                                    |                                       |               |                      |                 |                                                  |    |
| <ul> <li>Defaults</li> <li>Expiration Date:</li> <li>Permission Valid Formation</li> </ul> | 05/09/2009 🛐<br>pr:                                                  |                                                    |                                       |               |                      |                 |                                                  |    |
| Closed Class                                                                               | Requisites Not Met                                                   | Consent Requi                                      | red <u>Career</u>                     | Restriction   | Permission<br>Period |                 | In the <b>ID</b> field- enter the                |    |
| Assign More Permissi                                                                       | ons: Generate                                                        | <u>  —</u>                                         |                                       |               |                      |                 | EMPLID for the student for whom you are granting | or |
| Class Permission Dat                                                                       | ta                                                                   |                                                    | Custo                                 | mize L        |                      | - or i 🖆 Last   | permission to register.                          |    |
|                                                                                            | ID                                                                   | Status<br>Not Used                                 | Permission I<br>Date                  |               |                      | •               | To enter more<br>EMPLIDs, insert rows            |    |
|                                                                                            |                                                                      |                                                    |                                       |               |                      |                 | by clicking 🛨                                    |    |

You must designate what you are overriding and granting permission for - there are two options:

- Closed Class Once a course's enrollment capacity has been reached it will automatically become a closed class, not allowing any additional students to register.
   Once a course is closed, departments can request, using the adjust class capacity form, to increase the enrollment capacity for the course.
   If departments would like to open up additional seats, but would like to control what students are able to register, then we can set that up using department consent.
- Requisites Not Met You are allowing a student to enroll in the class section even though s/he has not met the prerequisite requirement(s) of the course.
- Consent Required This course requires "Departmental Consent" for enrollment. You are granting this consent.

- Career Restriction You are allowing a student to enroll in the course section which is outside of her/his enrollment career (e.g. a Law student enrolling in a Graduate course).
- Permission Time Period This permission should only be used by dean's offices. Once the drop/add period has concluded for a semester, students may be granted enrollment permission by the Dean of Undergraduate Studies or the Dean of Graduate Studies, following appeal by their academic dean.

**Option 1:** you wish **ALL** students you are adding to the permission list to be granted permission for one of all of these fields. Then you choose the appropriate fields under the **Defaults** section:

| <b>S</b>                                     | Cardi                                         | inal Station for                  | Staff                 | Welcome, Wer         | idy E. White!          | <u>Cardi</u>  |
|----------------------------------------------|-----------------------------------------------|-----------------------------------|-----------------------|----------------------|------------------------|---------------|
| Station Guest                                |                                               |                                   |                       |                      |                        | <u>ne</u>     |
| Permission to Add                            | Permission to Drop                            | 1                                 |                       |                      |                        |               |
| Course ID:<br>Academic Institution:<br>Ferm: | 000682<br>The Catholic Univ of<br>Spring 2009 | America<br>Undergra               | Offering Nbr:<br>ad   | 1                    |                        |               |
| Subject Area:<br>Catalog Nbr:                | BIOL<br>452                                   | Biology<br>Coordina               | ating Seminar         |                      |                        |               |
| Class Section Data                           |                                               |                                   |                       | <u>Find</u>   View A | All 🛛 First 🗹 f        | I of 1 🕑 Last |
| Session: 1                                   | Regular Academic                              | Session Class Nbr:                | 1047                  | Class Status:        | Active                 |               |
| Class Section: 0<br>Component: S             | 1<br>eminar                                   | Class Type:<br>Instructor:        | Enrollment            |                      |                        |               |
| component. 5                                 | eminar                                        | instructor.                       | Ficke,Mario           |                      |                        |               |
| Student Specific                             | Permissions                                   |                                   |                       |                      |                        |               |
| ▼ Defaults                                   |                                               |                                   |                       |                      |                        |               |
| Expiration Date:                             | 05/09/2009                                    |                                   |                       |                      |                        |               |
| Permission Valio                             |                                               | es Not Met Consent Re             | quired <u>Car</u>     | eer Restriction      | Permission T<br>Period | ime           |
|                                              |                                               |                                   |                       |                      |                        |               |
| Assign More Permi                            | ssions: Genera                                | ite                               |                       |                      |                        |               |
| Class Permission                             | Data                                          |                                   | <u>C</u>              | ustomize   Find   🟪  | First 🗐 1 a            | of 1 🗈 Last   |
| General Info P                               | ermission Commen                              |                                   |                       |                      |                        |               |
| Seq # Number                                 | ID                                            | Closed Requisites No<br>Class Met | t Consent<br>Required |                      | rmission<br>ne Period  |               |
| 1                                            | 1234567 🔍                                     |                                   |                       |                      | ]                      | • -           |
|                                              |                                               |                                   |                       |                      |                        |               |

#### **Option 2: Specific permissions for individual students**

Click the Permissions Tab under the Class Permissions Data and select the appropriate boxes you wish to grant permission for a specific student. Any and all combinations of these select boxes are allowed

| The Catholic University of America<br>Cardinal Station for Staff  | y E. White!<br><u>Cardin</u> |
|-------------------------------------------------------------------|------------------------------|
| Station Guest                                                     |                              |
|                                                                   | Nev                          |
| Permission to Add Permission to Drop                              |                              |
| Course ID: 000544 Course Offering Nbr: 1                          |                              |
| Academic Institution: The Catholic Univ of America                |                              |
| Term: Spring 2009 Undergrad                                       |                              |
| Subject Area: BIOL Biology                                        |                              |
| Catalog Nbr: 103 General Biology I                                |                              |
| Class Section Data Find   View All                                | First 🛃 1 of 1 🕩 Last        |
| Session: 1 Regular Academic Session Class Nbr: 1044 Class Status: | Active                       |
| Class Section: 01 Class Type: Enrollment Section                  |                              |
| Component: Lecture Instructor: Howard,Barbara J.                  |                              |
| Student Specific Permissions                                      |                              |
| •                                                                 |                              |
| ▼ Defaults                                                        |                              |
| Expiration Date: 05/09/2009                                       |                              |
| Permission Valid For:                                             |                              |
|                                                                   | ermission Time<br>eriod      |
|                                                                   |                              |
|                                                                   |                              |
| Assign More Permissions: Generate                                 |                              |
| Class Permission Data                                             | First 🖪 1 of 1 🕨 Last        |
| General Info Permission Comments                                  |                              |
| Permission Use                                                    |                              |
| Seq # Number ID Status Date Expiration D                          | ate                          |
| 1 Q Not Used 05/09/2009                                           | B 🛨 🗖                        |

For example:

- 1) To waive the requisites requirement for a student and allow them to register without fulfilling the pre- or co-requisites assigned to the course, click the *Requisites Not Met* select box.
- 2) Do not allow a student to register for a course where the enrollment limit has been met.

#### **Monitoring Course Enrollment**

As registration begins we urge all departments to monitor course enrollments to determine if an increased class capacity may be needed.

How to Monitor Enrollment:

• The same 9\_IR\_OFF\_CLASS\_JERABEK query has an actual enrollment column next to the requested enrollment column. This will give schedulers an easy tool to see when the current course enrollment is approaching the enrollment capacity.

Adjusting Course Enrollment:

• If a course's enrollment is approaching the capacity, and the department would like to raise the enrollment capacity they can complete an online form to request an increase in the class capacity. <u>The Adjust Class Capacity form</u> is available on the Academic

Scheduling website. The form is accepted at any time up until the add/drop date for the semester.

• Adjust Course Capacity Form

#### Adjusting Course Capacity

This form should be used if an academic department wants to adjust the enrollment capacity for a course that is already scheduled for a particular semester.

#### \* = required field

| * Requestor Name:                                               |     |
|-----------------------------------------------------------------|-----|
| * Campus Phone Extension:                                       |     |
| * Campus Email Address:                                         |     |
| * For what term:                                                |     |
| If for the summer,what session:                                 |     |
| * Subject:                                                      |     |
| * Catalog:                                                      |     |
| * Section:                                                      |     |
| * current Enrollment Capacity (as appears in Cardinal Station): |     |
| * What would you like the new enrollment capacity to be?        |     |
| Would you like department consent required for<br>enrollment?   | No  |
| Explanation                                                     | < > |
|                                                                 |     |

If the new enrollment capacity being requested is far greater than the historical enrollment figures, please provide a brief explanation of what is prompting the difference.

#### **Closed Classes**

Once a course's enrollment capacity has been reached it will automatically become a closed class, not allowing any additional students to register.

- Once a course is closed, departments can request, using the adjust class capacity form, to increase the enrollment capacity for the course. The ability to increase the enrollment capacity will depend on the capacity of the classroom assigned to it, or on the ability to relocate the class to a larger room.
- If after the enrollment capacity has been reached, departments would like to open up additional seats, but would like to control what students are able to register, then we can set that up using department consent.
- Schedulers should use the adjust class capacity form, and on the form note that they would like the Department Consent turned on for that course. That will increase the class capacity, but require that all additional students registering receive department

consent. Academic departments can then issue consent to students they give permission to enroll in the course.

- Tip: Is your class full but you keep getting requests to add individual students? Use the Adjust Class Capacity form and ask that the class capacity be raised to whatever the classroom capacity is, and that department consent be added. This will allow the department to give consent to as many (or as few) students as they want, while still ensuring classroom fire safety standards are met.
- This process will be taking the place of the closed class consent that was historically given to students. By increasing the enrollment capacity and then requiring department consent to register, there will no longer be a need to issue closed class consent to students.
- Enrollment Services will no longer be processing closed class permissions.

#### **Scheduling Final Exams**

Final Exams are governed by the Final Exam Policy. (Found here: <u>http://policies.cua.edu/academicundergrad/finalexam.cfm</u>). Final exam periods are assigned by the Office of Enrollment Services for each scheduled class; instructors are not permitted to

#### Exams in the course catalog

reschedule a course's final exam.

Each class has a final exam setting in the course catalog. A course is either marked "yes" that it has a final exam or "no" that it does not. In the course catalog, you can navigate to the components tab to see whether a course is marked to have a final exam or not.

| Catalog <u>D</u> ata <u>O</u> fferings                                                                                   | Components <u>G</u> L Interf               | ace   | Catalog <u>D</u> ata                                                                                       | <u>O</u> fferings                              | Components                     | <u>G</u> L Interface    |
|----------------------------------------------------------------------------------------------------|--------------------------------------------|-------|----------------------------------------------------------------------------------------------------|------------------------------------------------|--------------------------------|-------------------------|
| Course ID:                                                                                                    | 009527                                     |       | Course ID:                                                                                                 |                                                | 000650                         |                         |
| Effective Date:                                                                                                    | 01/01/2007<br>Introduction to Christianity | Statu | Effective Date                                                                                             | e:                                             | 05/18/2012<br>Readings in Pr   | Status<br>rocedural Law |
| Course Component  *Course Component: Instructor Contact Hours: Default Section Size: Workload Hours: OEE Workload Hours: | Lecture 3.000 30                           |       | Course Comp<br>*Course Com<br>Instructor Co<br>Default Secti<br>Workload Ho<br>OEE-Workloa<br>*Final Exam: | ponent:<br>ontact Hours:<br>ion Size:<br>ours: | Lecture<br>3.000<br>30<br>No V |                         |
| *Final Exam:                                                                                                    | Yes                                        |       |                                                                                                    |                                                |                                |                         |

If any courses *never* offer a final exam, courses such as independent studies, directed readings, etc.- then you want to make sure to set the final exam field to "no" in the course catalog. Doing so will ensure your students and faculty schedules are accurate.

If the final exam field is set to "no" then Enrollment Services will not assign an exam date/time/room to the course.

#### **Scheduling final exams**

The final exam schedule is always posted on the Enrollment Services website *prior* to the start of registration for the semester. This is done so that students are aware of the courses' final exam date/time prior to registration. Also instructors can check the final exam date/time for their courses and include this information in the syllabus. Visit <a href="http://enrollmentservices.cua.edu">http://enrollmentservices.cua.edu</a> to view the final exam schedule.

A course's final exam date/time is based on the meeting pattern. Specifically it is based on the *first* day the course meets and the *first* hour it meets.

Enrollment Services begins the final exam scheduling and rooming process after the add/drop deadline for the semester. It can take several weeks to assign exams. Exams are **not** assigned for: courses marked to not have a final exam in the course catalog; courses with an enrollment of zero; courses whose end date is prior to the last date of classes (these are dynamically dated courses); abroad and off-campus courses.

For the most part- final exams are given in the same room in which the lecture component has been held. If an alternative space has been identified for the final exam, Enrollment Services will inform the instructor of the room change.

For classes scheduled in department-controlled spaces, the academic scheduler for that department is responsible for ensuring there are no conflicts. If you require an alternative location for any exam due to a room conflict, Enrollment Services can assist. Please email Enrollment Services at <u>cua-classes@cua.edu</u> at least one month prior to the start of final exams.

A faculty member can request an alternative exam location. For example, they may want a larger room, so students can spread out. Or they may want an alternative style (computer lab, digital presentation equipment, etc.). To request an alternative exam location please email Enrollment Services at <u>cua-classes@cua.edu</u> at least one month prior to the start of final exams.

#### **Viewing Final Exams in Cardinal Station**

You can view final exam information for a course by going to "Maintain Schedule of Classes" and searching for the applicable course. There is an "Exam" tab you can click on to see the courses' exam date, time, and location.

| Course ID:            | 000039                         |                   |                             | Course Offering Nb                  | r: 1        |                  |              |
|-----------------------|--------------------------------|-------------------|-----------------------------|-------------------------------------|-------------|------------------|--------------|
| Academic Institution: | The Cat                        | holic Univ of Ame | erica                       |                                     |             |                  |              |
| Term:                 | Spring 3                       | 2011              |                             | Undergrad                           |             |                  |              |
| Subject Area:         | ECON                           |                   |                             | Economics                           |             |                  |              |
| Catalog Nbr:          | 101                            |                   |                             | Prin of Macroeconor                 | mics        |                  |              |
| Class Sections        |                                |                   |                             |                                     |             | Find   View Al   | II 🛛 First 🗹 |
| Session:              | a <b>1</b>                     |                   | Regula                      | r Academic Session                  | Class Nbr:  | 1081             |              |
| Class Section:        | 01                             | Component:        | Lecture                     |                                     | Event ID:   | 000059695        |              |
| Associated Class:     | 1                              | Units:            | 3.00                        |                                     |             |                  |              |
| Exam Seat Spacing:    | þ                              | Final Exam:       | Yes                         |                                     |             |                  |              |
| Class Exam            |                                |                   |                             |                                     | Cust        | omize   Find   🏙 | First 🛃 1    |
| Exam Time C<br>Code   | <u>combined</u><br><u>Exam</u> | <u>*Exam Date</u> | <u>Exam</u><br><u>Start</u> | Exam End <u>*Class</u><br>Exam Type | Facility ID | Building         | Room         |
| TR12                  |                                | 05/03/2011        | 1:30PM                      | 3:30PM Final                        | MCMA 013    | Q McMahon        | 013          |

#### **Final Exam Query**

Schedulers can run the 9\_SR\_Final\_Exam query in Cardinal Station to get a list of all their department's final exams. This may help in fielding questions from students and instructors.

In Cardinal Station go to Cardinal People > HCM/CS Reporting Tools > HCM/CS Query > HCM/CS Query Manager.

| Staff My Station Guest                    |                                                                                               |  |  |
|-------------------------------------------|-----------------------------------------------------------------------------------------------|--|--|
| Menu -                                    |                                                                                               |  |  |
| ▷ My Favorites                            | -                                                                                             |  |  |
| Cardinal Students                         |                                                                                               |  |  |
|                                           | Query Menorer                                                                                 |  |  |
|                                           | Query Manager                                                                                 |  |  |
| ¬HCM/CS Query                             |                                                                                               |  |  |
| <ul> <li>HCM/CS Query</li> </ul>          | Enter any information you have and click Search. Leave fields blank for a list of all values. |  |  |
| Manager                                   |                                                                                               |  |  |
| D HCM/CS PS/nVision                       | Find an Existing Query Create New Query                                                       |  |  |
| <ul> <li>HCM/CS Report Manager</li> </ul> |                                                                                               |  |  |
| HCM/CS PeopleTools                        | *Search By: Query Name v begins with                                                          |  |  |
| Employee Self-Service                     | Search Advanced Search Spreadsbeet of CLIA Public O                                           |  |  |
| Administrative Services                   | Advanced Search Spreadsheet of CUA Public Q                                                   |  |  |
| D Class Search / Browse                   |                                                                                               |  |  |

To search for the query, type in "9\_SR\_Final\_Exam" in the search box. Click run to excel. A window will pop up that will prompt you for the term and the academic org. After you enter the appropriate information, click "view results". This spreadsheet will list all of your department

courses that have final exams scheduled and include the exam date, start/end times, location, and instructor's name.

#### Requesting space for a final exam study/review session

You can also request space for an exam study/review session.

The below briefly describes how an academic scheduler should request space for either of these two situations.

To request space for a review session, please submit a request through the <u>http://events.cua.edu</u> website.

- Be sure to note the date and time for the review session, as well as anticipated attendance.
- You **must include** the course information of the review session- i.e. note that the review session is for TRS 201-01.
- If the review session is occurring during finals week we ask that the times of the session conform as much as possible to the exam periods. For example if exams are taking place from 10:30am 12:30 pm, we ask that the review session be scheduled for that time as compared to scheduling one from 10 am to 12 pm. This helps to find available space for the review session, as well as limits the amount of noise occurring in academic buildings while exams are taking place.
- Be sure that the date/time requested to hold a review session is *prior to* the assigned exam block for that course.
- If you are scheduling a review session during reading days remember: students cannot be required to attend, and no new information can be presented in which students will be held responsible for.

#### Appendix

#### **Scheduling Tools**

Enrollment Services has worked to develop additional scheduling tools for academic schools and departments. Our website, <u>http://enrollmentservices.cua.edu/scheduling</u> has some valuable resources, including:

• <u>New University Scheduling Grid-</u> Outlines the new grid and associated constraints.

• <u>Reserve Capacities</u>- Enrollment Services has put together <u>this comprehensive</u> <u>explanation</u> on how to utilize reserve capacities when setting up classes.

• <u>Managing course capacities and student registration</u>- this reviews ways to improve the processing for setting course capacities and managing the student registration system. (prepared for fall 13)

• <u>Final Exam Information-</u>This presentation goes over some important information about how final exams are scheduled, and how you can make adjustments to your final exam schedule. (prepared for spring 13)

• <u>Checking your class schedule</u>-This presentation goes over some of the common problems that occur when creating a class schedule.

Use this information to go through your class schedule and make sure you're avoiding these common oversights.

• <u>Managing</u> Instructors for Courses- This presentation reviews how to manage instructors in the instructor/advisor table and how to assign them to courses. It also reviews some of the most common problems academic schedulers encounter in this process.

• <u>Scheduling Abroad Course</u>s- This presentation goes through the few steps that you need to do to schedule an abroad course. Please also reference this information on <u>scheduling abroad trips.</u>

• <u>Faculty guide to Spring 2013</u> Scheduling- this <u>guide</u> contains some important information facutly should know when planning their courses for the spring 2013 semester.

• Using Historical enrollment Figures -please review this <u>training materials</u> on how to use historical enrollment figures when building your spring 2013 schedules.

#### **Classroom Characteristics**

Primary Classroom Characteristic- Academic Schedulers <u>Must request ONE</u> of the below primary classroom characteristics.

| 46 | <b>Computer Lab</b> : These classrooms are equipped with individual PCs for each student and an instructor's PC with projector.                                                                                                    |
|----|----------------------------------------------------------------------------------------------------|
| 47 | <b>Digital Presentation</b> : These classrooms are equipped with a projector, computer, DVD, VCR and some have audio or recording capabilities. They are best suited for faculty who use a wide range of media.                                                                                                    |
| 48 | <b>No Classroom Needed:</b> Please list 48 on any department controlled room assignments). (To comply with U.S. Department of Education and D.C. laws, we need to know the location of all off-campus classes. Please email this information to Enrollment Services <u>cua-classes@cua.edu</u> so it can be listed as a "note" on the course.                                                                                   |
| 49 | Regular Room – No Technology needed: Standard classroom                                                                                                    |
| 50 | <b>TV/VCR/DVD Room</b> : These classrooms are equipped with a television, VCR and DVD player.                                                                                                    |
| 51 | <ul> <li>Smart Board: An interactive whiteboard, providing touch control of computer applications. A projector displays computer's video output on the whiteboard, which then acts as a large touch screen. The board comes with digital pens which allow you to write on the board.</li> <li>(Note: this technology is only available in MCGIV sub-basement. The largest room with a smartboard holds 16 students.)</li> </ul> |
| 52 | <b>Document Camera:</b> A real-time image capture device for displaying an object to a large audience. Can be used to project an object, transparencies, and papers/books with text onto a screen. (Note: this technology is only available in Maloney 175 and Gowan 126)                                                                                                    |

Secondary Space Features- Academic schedulers <u>can choose to request ONE</u> additional secondary space feature.

| Seating | 53 | Auditorium Style Seating: To request classrooms that have tiered seating as in large        |
|---------|----|---------------------------------------------------------------------------------------------|
| Style   |    | auditoriums.                                                                                |
|         | 54 | Tablet Desks: to request classrooms with tablet desks. This may be valuable for instructors |
|         |    | who prefer to have their students move desks during class.                                  |
|         | 55 | Table and Chairs: to request classrooms with tables that seat multiple students.            |
|         | 57 | Black-out window coverings: to request classrooms with black-out curtains, necessary for    |
|         |    | showing films.                                                                              |
|         | 58 | Chalkboard: To request a classroom with chalkboard space.                                   |
|         | 59 | Whiteboard: To request a classroom with whiteboard space.                                   |

| 60 | Lab Demonstration Space: To request a classroom with the features necessary to conduct                                                                                                    |
|----|----------------------------------------------------------------------------------------------------|
|    | lab demonstrations.                                                                                                    |
| 61 | <b>Close to the Metro</b> : Used for evening courses in which off-campus students are traveling to campus for classes. This feature can be used to request a classroom with proximity to the metro.            |
|    | This feature is only available to courses that are offered after 5 p.m. during the week, or<br>anytime on Saturday. If this feature is entered for any courses that begin before 5 p.m. it<br>will be removed. |
|    |                                                                                                    |